## **DV8931E1CM/DV8931E1CH\_HA3FLL\_ENG**

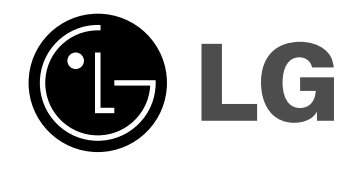

# **DVD PLAYER OWNER'S MANUAL**

## **MODEL : DV8931H**

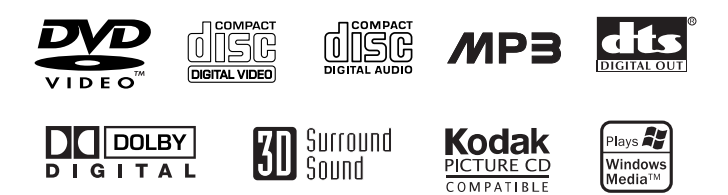

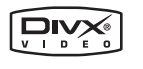

**Before connecting, operating or adjusting this product, please read this instruction booklet carefully and completely.**

Download from Www.Somanuals.com. All Manuals Search And Download.

#### **CAUTION RISK OF ELECTRIC SHOCK DO NOT OPEN**

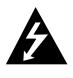

**Warning: To reduce the risk of electric shock, do not remove the cover or back of this product. There are no userserviceable parts inside. Refer servicing to qualified service personnel.**

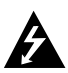

**Warning: To reduce the risk of fire or electric shock, do not expose this product to dripping or splashing water, rain, or moisture. Do not place objects filled with water such as vases, on the product.**

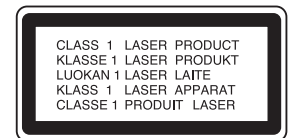

**Warning: This digital video disc player employs a laser system. Use of controls, adjustments, or the performance of procedures other than those specified herein may result in hazardous radiation exposure.**

**Warning: To prevent direct exposure to laser beam, do not open the enclosure. Visible laser radiation when open.**

**Warning: Never stare directly into the laser beam.**

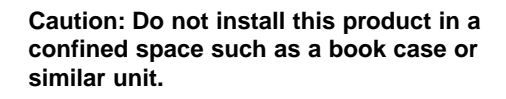

**This product is manufactured to comply with the radio interference requirements of EEC DIRECTIVE 89/336/EEC, 93/68/EEC and 73/23/EEC.**

#### **Notes on Copyrights:**

It is forbidden by law to copy, broadcast, show, broadcast via cable, play in public, or rent copyrighted material without permission. This product features the copy protection function developed by Macrovision. Copy protection signals are recorded on some discs. When recording and playing the pictures of these discs picture noise will appear. This product incorporates copyright protection technology that is protected by method claims of certain U.S. patents and other intellectual property rights owned by Macrovision Corporation and other rights owners. Use of this copyright protection technology must be authorized by Macrovision Corporation, and is intended for home and other limited viewing uses only unless otherwise authorized by Macrovision Corporation. Reverse engineering or disassembly is prohibited.

CONSUMERS SHOULD NOTE THAT NOT ALL HIGH DEFINITION TELEVISION SETS ARE FULLY COMPATIBLE WITH THIS PRODUCT AND MAY CAUSE ARTIFACTS TO BE DISPLAYED IN THE PICTURE. IN CASE OF 525 OR 625 PROGRESSIVE SCAN PICTURE PROBLEMS, IT IS ECOMMENDED THAT THE USER SWITCH THE CONNECTION TO THE 'STANDARD DEFINITION' OUTPUT. IF THERE ARE QUESTIONS REGARDING OUR TV SET COMPATIBILITY WITH THIS MODEL 525p AND 625p DVD PLAYER, PLEASE CONTACT OUR CUSTOMER SERVICE CENTER.

#### **SERIAL NUMBER:**

You can find the serial number on the back of the unit. This number is unique to this unit and not available to others. You should record requested information here and retain this guide as a permanent record of your purchase.

Model No.

Serial No.

Date of Purchase

## **Contents**

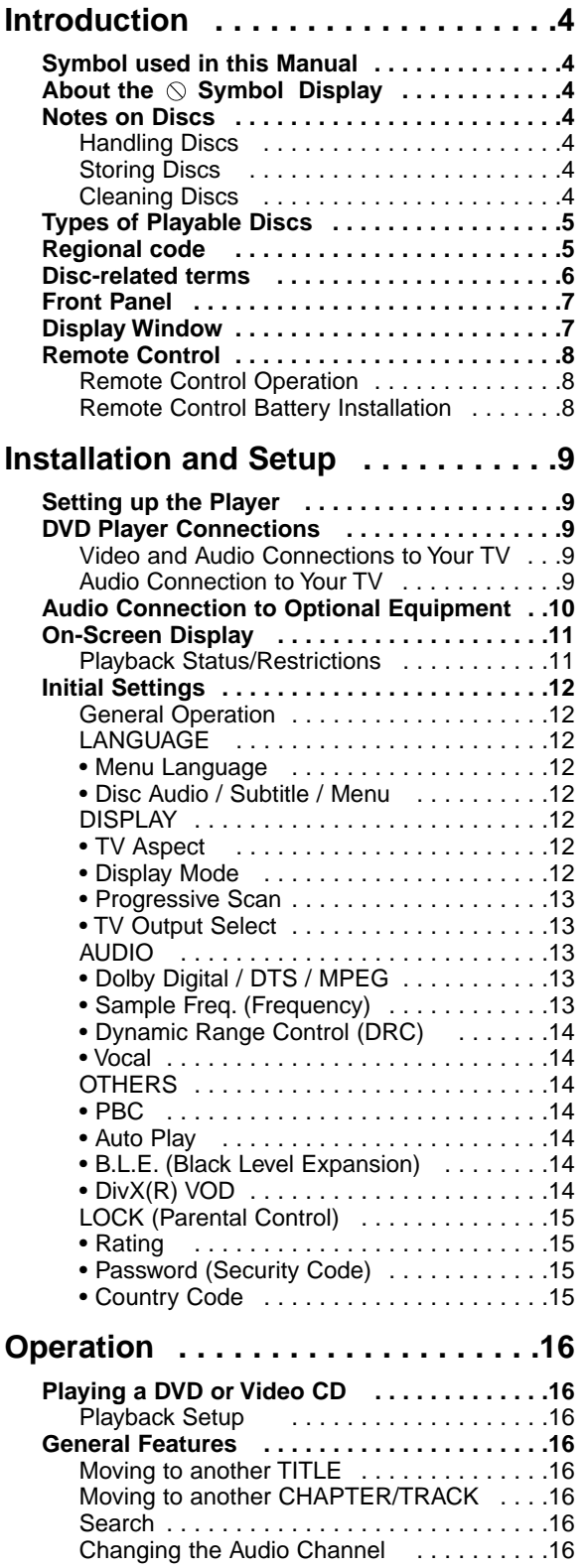

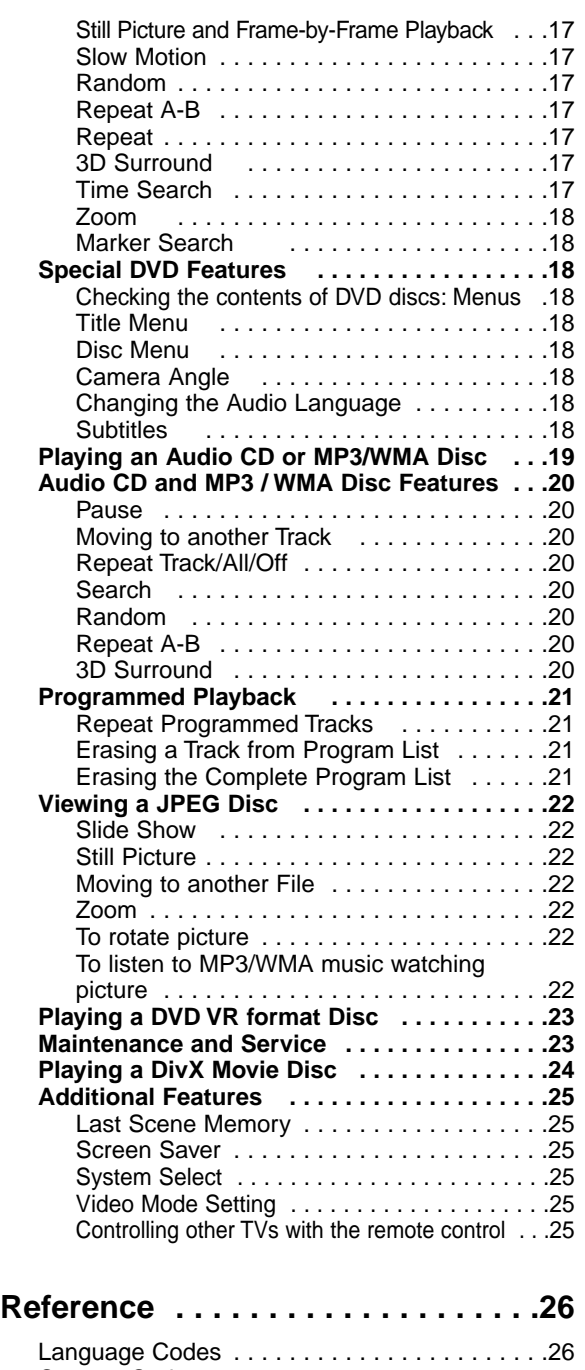

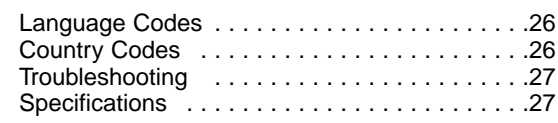

# **Introduction**

To ensure proper use of this product, please read this owner's manual carefully and retain for future reference.

This manual provides information on the operation and maintenance of your DVD player. Should the unit require service, contact an authorized service location.

## **Symbol Used in this Manual**

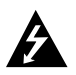

The lightning flash symbol alerts you to the presence of dangerous voltage within the product enclosure that may constitute a risk of electric shock.

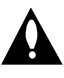

The exclamation point alerts you to the presence of important operating and maintenance / servicing instructions.

Indicates hazards likely to cause harm to the unit itself or other material damage.

Note:

Indicates special notes and operating features.

#### Tip:

Indicates tips and hints for making the task easier.

A section whose title has one of the following symbols is applicable only to the disc represented by the symbol.

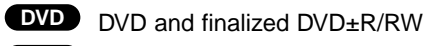

Video CDs **VCD**

- Audio CDs **CD**
- MP3 Discs **MP3**
- WMA Discs **WMA**
- JPEG Discs **JPEG**
- DivX Discs **DivX**

## About the  $\heartsuit$  Symbol Display

"  $\heartsuit$  " may appear on your TV display during operation and indicates that the function explained in this owner's manual is not available on that specific DVD video disc.

#### **Notes on Discs**

#### **Handling Discs**

Do not touch the playback side of the disc. Hold the disc by the edges so that fingerprints do not get on the surface. Never stick paper or tape on the disc.

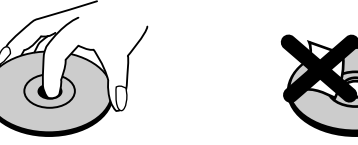

#### **Storing Discs**

After playing, store the disc in its case. Do not expose the disc to direct sunlight or sources of heat and never leave it in a parked car exposed to direct sunlight.

#### **Cleaning Discs**

Fingerprints and dust on the disc can cause poor picture quality and sound distortion. Before playing, clean the disc with a clean cloth. Wipe the disc from the center out.

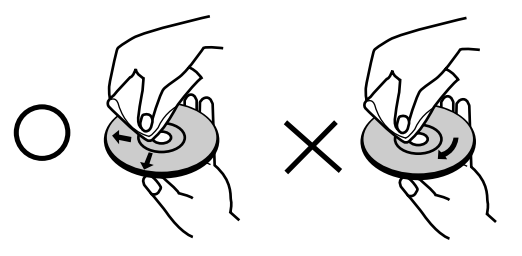

Do not use strong solvents such as alcohol, benzine, thinner, commercially available cleaners, or anti-static spray intended for older vinyl records.

#### **Types of Playable Discs**

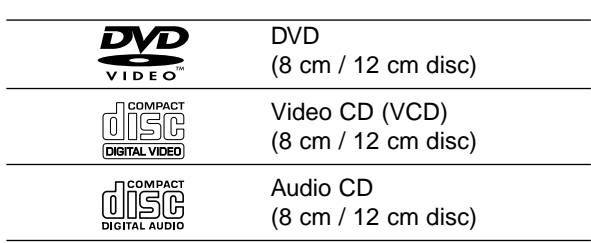

In addition, this unit plays DivX file, DVD -R, DVD +R, DVD -RW, DVD +RW, Kodak Picture CDs, SVCD, and CD-R / CD-RW that contains audio titles, MP3, WMA, and/or JPEG files.

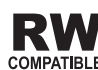

This indicates a product feature that is capable of playing DVD-RW discs recorded COMPATIBLE with Video Recording format.

#### Notes:

- Depending on the conditions of the recording equipment or the CD-R/RW (or DVD -R, DVD +R, DVD -RW, DVD +RW) disc itself, some CD-R/RW (or DVD -R, DVD +R, DVD -RW, DVD +RW) discs cannot be played on the unit.
- Do not attach any seal or label to either side (the labeled side or the recorded side) of a disc.
- Do not use irregularly shaped CDs (e.g., heartshaped or octagonal) since they may result in malfunctions.

#### **Notes on DVDs and Video CDs**

Some playback operations of DVDs and Video CDs may be intentionally programmed by software manufacturers. This unit plays DVDs and Video CDs according to disc content designed by the software manufacturer, therefore some playback features may not be available or other functions may be added.

**Manufactured under license from Dolby Laboratories. "Dolby", "Pro Logic", and the double-D symbol are trademarks of Dolby Laboratories.**

**DTS and DTS Digital Out are trademarks of Digital Theater Systems, Inc.**

#### **Regional code**

This DVD player is designed and manufactured for playback of region "2" encoded DVD software. This unit can play only DVD discs labeled "2" or "ALL".

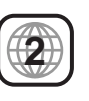

#### **Notes on Regional Codes**

- Most DVD discs have a globe with one or more numbers in it clearly visible on the cover. This number must match your DVD player's regional code or the disc cannot play.
- If you try to play a DVD with a different region code from your player, the message "Check Regional Code" appears on the TV screen.

#### **Disc-related terms**

#### **DVD ±R / DVD ±RW**

DVD -R and DVD +R are two different standards for recordable DVD drives and discs. This format allows information to be recorded onto the DVD disc only once. DVD +RW and DVD -RW are two standards for re-writable media, meaning the DVD content can be erased and re-recorded. Single-sided discs can hold 4.38 Gigabytes and double-sided discs hold twice as much. There are no dual layer single sided recordable discs.

#### **VCD (Video CD)**

A VCD holds up to 74 minutes (650 MB disc) or 80 minutes (700 MB disc) of MPEG-1 full-motion video along with quality stereo sound.

#### **MPEG**

MPEG is an international standard for video and audio compression. MPEG-1 is used in encoding video for VCD and provides for multichannel surround sound coding such as PCM, Dolby Digital, DTS and MPEG audio.

#### **MP3**

MP3 is a popular compression format used for digital audio files that yields very high near-CD quality.

#### **WMA**

Windows media audio file. A type of coding / decoding developed by Microsoft Corp.

#### **JPEG**

Joint Pictures Expert Group. JPEG is a compressed file format that allows you to save images with no limit on the number of colors.

#### **DivX**

DivX is the name of a revolutionary new video codec which is based on the new MPEG-4 compression standard for video.You will be able to play DivX movies using this DVD player.

#### **PBC: Playback Control (Video CD only)**

Playback control is available for Video CD (VCD) version 2.0 disc formats. PBC allows you to interact with the system via menus, search functions, or other typical computer-like operations. Moreover, still pictures of high resolution can be played if they are included in the disc. Video CDs not equipped with PBC (Version 1.1) operate in the same way as audio CDs.

#### **Title (DVD video discs only)**

A title is generally a distinct section of a DVD disc. For example the main feature could be title 1, a documentary describing how the film was made could be title 2, and cast interviews could be title 3. Each title is assigned a reference number enabling you to locate it easily.

#### **Chapter (DVD video discs only)**

A chapter is a segment of a title such as a scene in a film or one interview in a series. Each chapter is assigned a chapter number, enabling you to locate the chapter you want. Depending on the disc, chapters may not be recorded.

#### **Scene (VCD)**

On a video CD with PBC (playback control) functions, moving pictures and still pictures are divided into sections called "scenes". Each scene is displayed in the menu screen and assigned a scene number, enabling you to locate the scene you want. A scene is composed of one or several tracks.

#### **Track**

A distinct element of audiovisual information, such as the picture or sound track for a specific language (DVD), or a musical piece on a video or audio CD. Each track is assigned a track number, enabling you to locate the track you want. DVD discs allow one track of video (with multiple angles) and several tracks of audio.

# Introduction **Introduction**

**7**

## **Front Panel**

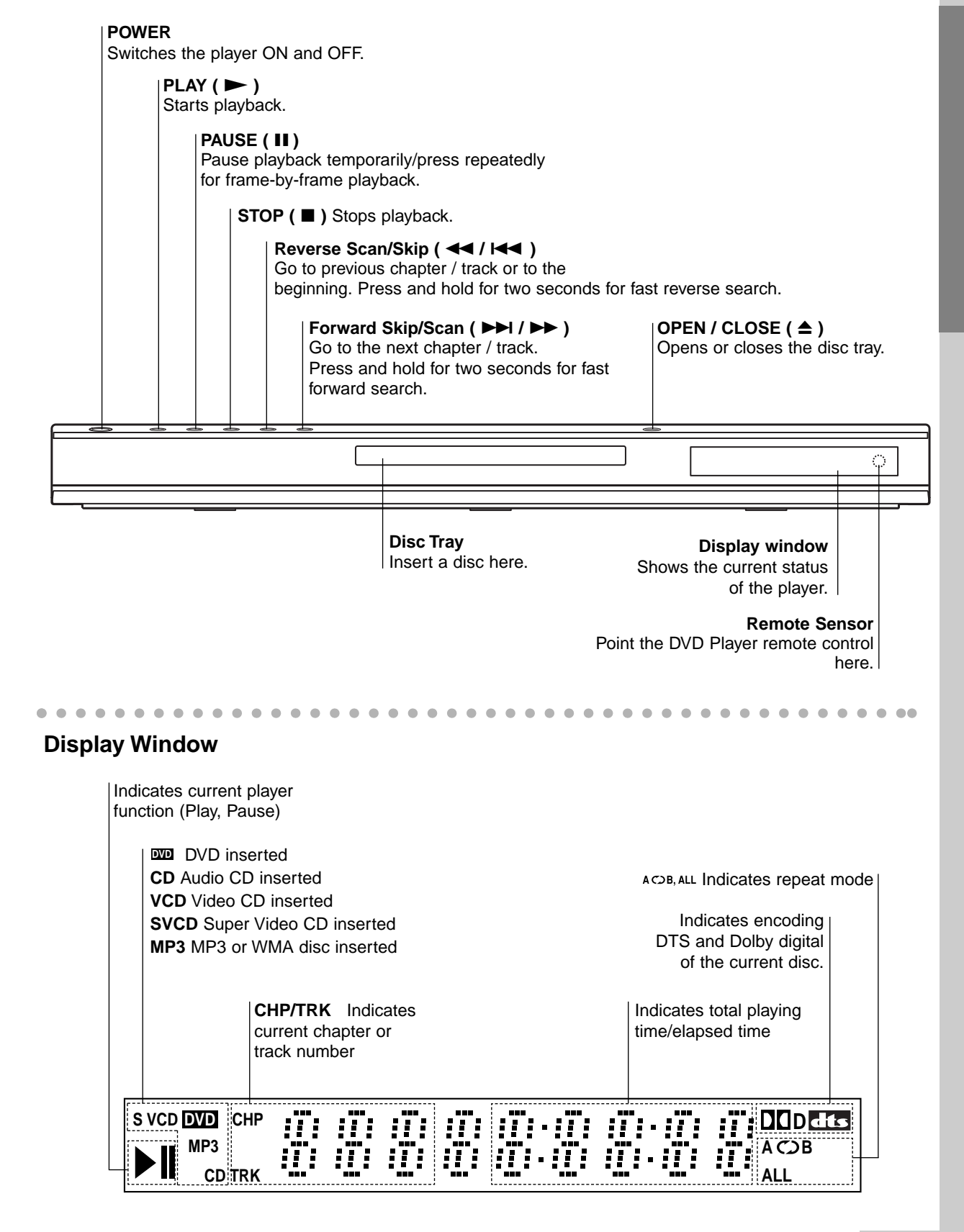

## **Remote Control**

#### **TV Control Buttons**

**TV POWER:** Turns the TV on or off.

**TV PR/CH +/–:** Selects TV's channel.

**TV VOL +/–:** Adjusts TV's volume.

 $\Gamma$ v

(ර **R/CH** 

 $\overline{P}$ STOP ∩י

mm e

(ລ

**SETUR** 

(2)  $\mathbf{3}$ 6

**ົດ**  $\overline{566}$ 

ৰা

Ŧ. **DVD MENU** 

◀

ကြ  $\circlearrowright$  $\circled{\scriptstyle\mathsf{B}}$ 

**AUDIO SUBTITLE** 

 $\boxed{\blacksquare}$ 

ENTER<br><sup>O</sup>

**AV:** Selects the TV's source.

#### **SKIP (** $|\blacktriangleleft \blacktriangleleft |$  $|\blacktriangleright \blacktriangleright |$ **)**

Go to next chapter or track. Returns to beginning of current chapter or track or go to previous chapter or track.

**STOP** (■) Stops playback.

**TITLE** Displays title menu, if available.

**RETURN** Removes the setup menu, displays the video CD with PBC.

**• MARKER** Marks any point during playback.

**• SEARCH** Displays MARKER SEARCH menu.

**• PROGRAM** Places a track on the program list.

**• ZOOM** Enlarges video image.

**• REPEAT** Repeat chapter, track, title all.

**• A-B** Repeat sequence.

#### **• RANDOM**

Plays tracks in random order.

**• \*** This button is not available.

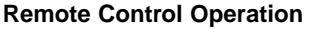

Point the remote control at the remote sensor and press the buttons.

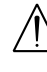

**8**

Do not mix old and new batteries and never mix different types of batteries such as standard, alkaline, etc.

**OPEN / CLOSE**

**0-9 number buttons**

 $SCAN ($   $\leftrightarrow$   $)$ 

**PAUSE / STEP ( II )** 

playback.  $PLAY$  ( $\blacktriangleright$ ) Starts playback. **DVD MENU**

**ENTER** •

**DISPLAY**

**AUDIO •**

**SUBTITLE •**

**ANGLE •**

available **SETUP •**

**POWER**

**CLEAR**

Opens and closes the disc tray.

Switches DVD Player ON and OFF.

Selects numbered items in a menu.

Removes a track number on the program list or a mark on the MARKER SEARCH menu.

Search backward or forward.

Pauses playback temporarily/ press repeatedly for frame-by-frame

> Accesses menu on a DVD disc.  $\blacktriangle$  $\blacktriangleright$  $\blacktriangle$  $\blacktriangledown$  **(left/right/up/down) •** Selects an item in the menu.

> > Confirms menu selection.

Accesses On-Screen display.

Selects a subtitle language.

Selects a DVD camera angle if

Accesses or removes setup menu.

Selects an audio language (DVD).

#### **Remote Control Battery installation**

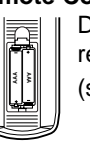

Detach the battery cover on the rear of the remote control, and insert two batteries (size AAA) with  $\bullet$  and  $\bullet$  aligned correctly.

# **Installation and Setup**

## **Setting up the Player**

The picture and sound of a nearby TV, VCR, or radio may be distorted during playback. If this occurs, position the player away from the TV, VCR, or radio, or turn off the unit after removing the disc.

## **DVD Player Connections**

Depending on your TV and other equipment there are various ways you can connect the player. Please refer to the manuals of your TV, stereo system or other devices as necessary for additional connection information.

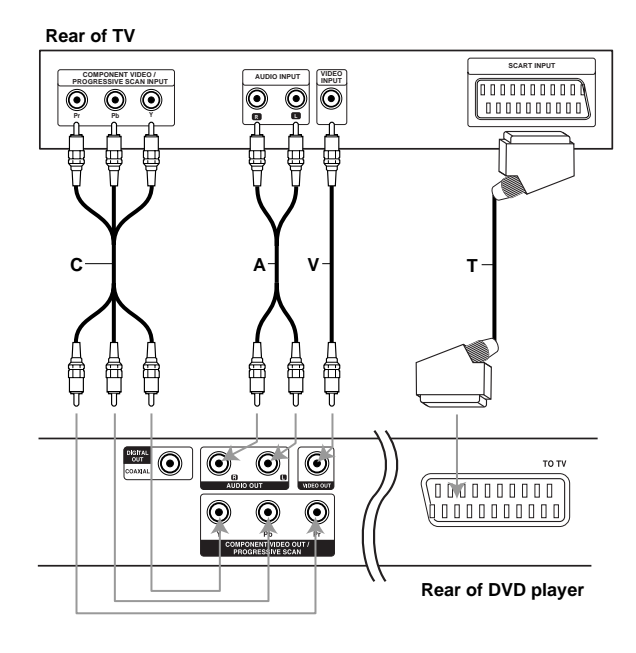

#### Caution:

You must set the TV Output Select option to use COMPONENT VIDEO OUT/PROGRESSIVE SCAN and SCART jacks. (See "TV Output Select" on page 13.)

#### **Video and Audio Connections to Your TV**

Make sure the DVD player is connected directly to the TV and not to a VCR, otherwise the DVD image could be distorted by the copy protection system.

**Video**: Connect the VIDEO OUT jack on the DVD player to the video in jack on the TV using the video cable (V).

**SCART connection: Connect the TO TV scart jack** on the DVD Player to the corresponding in jacks on the TV using the scart cable **(T)**.

**Component Video (Color Stream®)**: Connect the COMPONENT VIDEO OUT/PROGRESSIVE SCAN jacks on the DVD Player to the corresponding in jacks on the TV using an Y Pb Pr cable (C).

#### **Progressive Scan (ColorStream® pro)**:

- If your television is a high-definition or "digital ready" television, you may take advantage of the DVD Player's progressive scan output for the highest video resolution possible.
- If your TV does not accept the Progressive Scan format, the picture will appear scrambled if you try Progressive Scan on the DVD Player.

#### Notes:

- Set the Progressive to "On" on the setup menu for progressive signal, see page 13.
- Set the progressive to "Off" by removeing any disc from the unit and close the disc tray. see that "no disc" is displayed on the display window. Then press STOP and hold it for five seconds before releasing it.
- Progressive scan does not work with the analog video connections (yellow VIDEO OUT jack).

#### **Audio Connection to Your TV:**

Connect the left and right AUDIO OUT jacks of the DVD Player to the audio left and right IN jacks on the TV (A) using the audio cables. Do not connect the DVD Player's AUDIO OUT jack to the phono in jack (record deck) of your audio system.

#### **Audio Connection to Optional Equipment**

Connect the DVD player to your optional equipment for audio output.

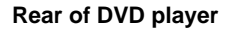

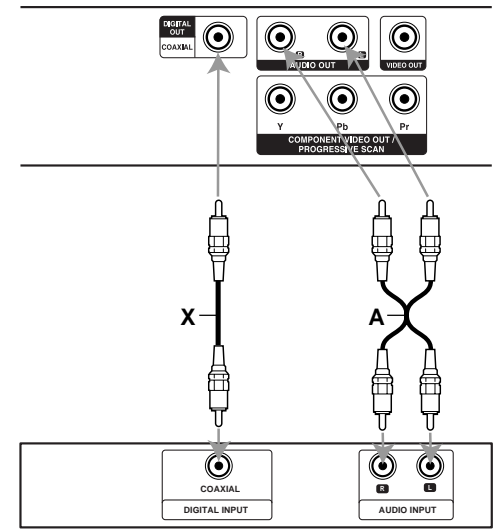

**Amplifier (Receiver)**

**10**

**Amplifier equipped with 2-channel analog stereo or Dolby Pro Logic ll / Pro Logic**: Connect the left and right AUDIO OUT jacks on the DVD player to the audio left and right IN jacks on your amplifier, receiver, or stereo system, using the audio cables (A).

**Amplifier equipped with 2-channel digital stereo (PCM) or audio / video receiver equipped with a multi-channel decoder (Dolby Digital™, MPEG 2, or DTS)**: Connect one of the DVD Player's DIGITAL AUDIO OUT jacks (COAXIAL X) to the corresponding in jack on your amplifier. Use an optional digital (coaxial X) audio cable.

#### **Digital Multi-channel sound**

A digital multi-channel connection provides the best sound quality. For this you need a multi-channel audio / video receiver that supports one or more of the audio formats supported by your DVD player such as MPEG 2, Dolby Digital and DTS. Check the receiver manual and the logos on the front of the receiver.

#### Notes:

- If the audio format of the digital output does not match the capabilities of your receiver, the receiver produces a strong, distorted sound or no sound at all.
- Six Channel Digital Surround Sound via a digital connection can only be obtained if your receiver is equipped with a Digital Multi-channel decoder.
- To see the audio format of the current DVD in the on-screen display, press AUDIO.

#### **On-Screen Display**

You can display the general playback status on the TV screen. Some items can be changed using the menu. To use the on-screen display:

- 1. Press DISPLAY during playback.
- 2. Press  $\blacktriangle$  /  $\nabla$  to select an item. The selected item is highlighted.
- 3. Press  $\blacktriangleleft$  /  $\blacktriangleright$  to change the setting. You can also use the number buttons if appropriate (e.g. inputting the title number). For some functions, press ENTER to execute the setting.

#### Notes:

- Some discs may not provide all of the features shown below.
- If no button is pressed for 10 seconds, the onscreen display disappears.

#### **Playback Status/Restrictions**

- Repeat title **Title**  $\overline{2}$
- A-B | Repeat sequence
- 1/9 Enter a Marker

**MARKER SEARCH** Marker Search menu

 $\Box$  Resume play from this point

 $\circ$ Action prohibited or not available

#### **Example: On-Screen Display during playing DVD Video**

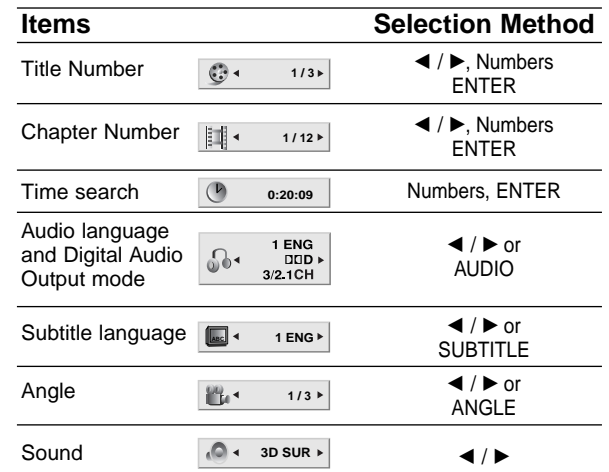

#### **Example: On-Screen Display during playing VCD**

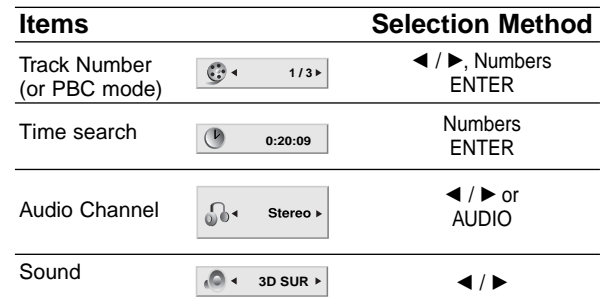

### **Example: On-Screen Display during playing divx movie disc**

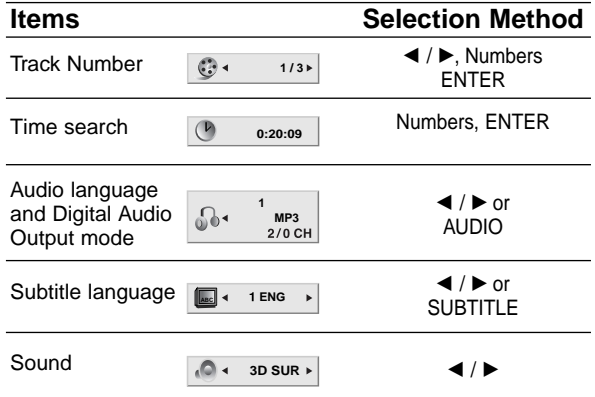

## **Initial Settings**

By using the Setup menu, you can make various adjustments to items such as picture and sound. You can also set a language for the subtitles and the Setup menu, among other things. For details on each Setup menu item, see pages 12 to 15.

#### **To display and exit the Menu:**

Press SETUP to display the menu. A second press of SETUP will take you back to initial screen.

#### **To go to the next level:**

Press  $\blacktriangleright$  on the remote control.

**To go back to the previous level:** Press  $\blacktriangleleft$  on the remote control.

#### **General Operation**

- 1. Press SETUP. The Setup menu appears.
- 2. Use  $\triangle$  /  $\nabla$  to select the desired option then press  $\blacktriangleright$  to move to the second level. The screen shows the current setting for the selected item, as well as alternate setting(s).
- 3. Use  $\blacktriangle$  /  $\nabla$  to select the second desired option then  $pres \triangleright$  to move to the third level.
- 4. Use  $\triangle$  /  $\nabla$  to select the desired setting then press ENTER to confirm your selection. Some items require additional steps.
- 5. Press SETUP or PLAY to exit the Setup menu.

#### **LANGUAGE**

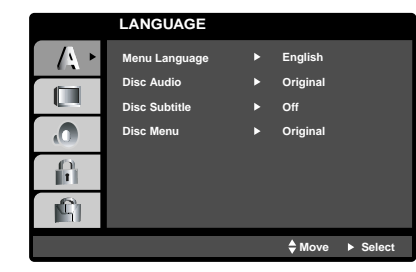

#### **Menu Language**

Select a language for the Setup menu and on-screen display.

#### **Disc Audio / Subtitle / Menu DVD**

Select the language you prefer for the audio track (disc audio), subtitles, and the disc menu.

**Original**: Refers to the original language in which the disc was recorded.

**Other**: To select another language, press number buttons then ENTER to enter the corresponding 4-digit number according to the language code list in the reference chapter. If you enter the wrong language code, press CLEAR.

#### **DISPLAY**

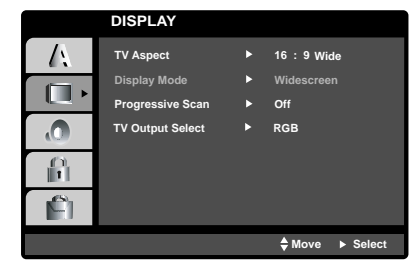

#### **TV Aspect DVD**

**4:3:** Select when a standard 4:3 TV is connected.

**16:9 Wide :** Select when a 16:9 wide TV is connected.

#### **Display Mode DVD**

Display Mode setting works only when the TV Aspect mode is set to "4:3".

**Letterbox:** Displays a wide picture with bands on the upper and lower portions of the screen.

**Panscan:** Automatically displays the wide picture on the entire screen and cuts off the portions that do not fit.

# Installation and Setup **Installation and Setup**

#### **Progressive Scan**

Progressive Scan Video provides the highest quality pictures with less flickering.

If you are using the Component Video jacks for connection to a TV or monitor that is compatible with a progressive scan signal, set Progressive Scan to On.

#### **To Turn ON progressive scan:**

Connect component out of the DVD to the input of your monitor/television, set your television or monitor to Component Input.

1. Select "Progressive Scan" on the DISPLAY menu then press  $\blacktriangleright$ .

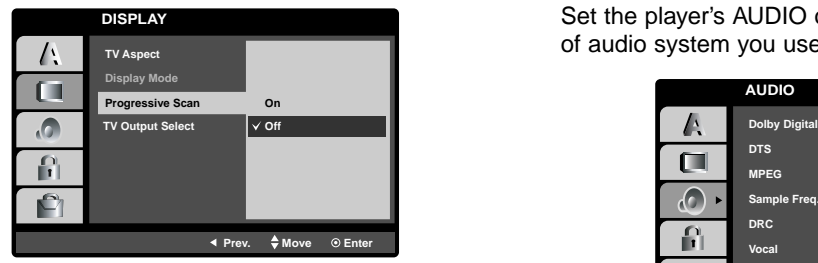

- 2. Select "On" using the  $\blacktriangle / \blacktriangledown$  buttons.
- 3. Press ENTER to confirm your selection. The confirm menu will appear.

#### Notes:

If your TV does not accept the Progressive Scan format, the picture will appear scrambled if you try Progressive Scan on the DVD Player.

- 4. When the confirm menu appears on your screen Cancel is highlighted as default. Use the  $\blacktriangleleft$  /  $\blacktriangleright$ buttons to highlight Enter.
- 5. Pressing ENTER will set the player to Progressive scan mode.

#### Caution:

Once the setting for progressive scan output is entered, an image will only be visible on a progressive scan compatible TV or monitor. If you set Progressive Scan to On in error, you must reset the unit. First, remove the disc in the DVD Player. Next, press STOP  $\blacksquare$ ) and hold it for five seconds before releasing it. The video output will be restored to the standard setting, and a picture will once again be visible on a conventional analog TV or monitor.

#### **TV Output Select**

Set the player's TV Output Select options according to the TV connection type.

**YPbPr:** When your TV is connected with the COMPONENT VIDEO OUT/PROGRESSIVE SCAN jacks on the DVD player.

**RGB:** When your TV is connected with the SCART (RGB signal) jack.

#### **AUDIO**

Each DVD disc has a variety of audio output options. Set the player's AUDIO options according to the type of audio system you use.

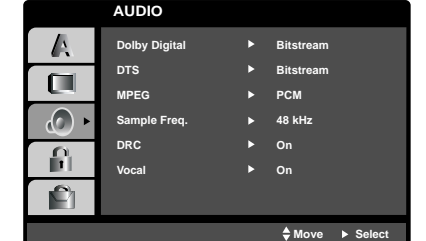

#### **Dolby Digital / DTS / MPEG DVD DivX**

**Bitstream:** Select "Bitstream" if you connect the DVD Player's DIGITAL OUT jack to an amplifier or other equipment with a Dolby Digital, DTS or MPEG decoder.

**PCM (for Dolby Digital / MPEG):** Select when connected to a two-channel digital stereo amplifier. DVDs encoded in Dolby Digital or MPEG will be automatically downmixed to two-channel PCM audio.

**Off (for DTS):** If you select "Off", the DTS signal is not output through the DIGITAL OUT jack.

#### **Sample Freq. (Frequency) DVD**

If your receiver or amplifier is NOT capable of handling 96 kHz signals, select 48 kHz. When this choice is made, this unit automatically converts any 96 kHz signals to 48 kHz so your system can decode them.

If your receiver or amplifier is capable of handling 96 kHz signals, select 96 kHz. When this choice is made, this unit passes each type of signal through without any further processing.

Check the documentation for your amplifier to verify its capabilities.

#### **Dynamic Range Control (DRC) DVD DivX**

With the DVD format, you can hear a program's soundtrack in the most accurate and realistic presentation possible, thanks to digital audio technology. However, you may wish to compress the dynamic range of the audio output (the difference between the loudest sounds and the quietest ones). This allows you to listen to a movie at a lower volume without losing clarity of sound. Set DRC to On for this effect.

#### **Vocal DVD**

Set to On only when a multi-channel karaoke DVD is playing. The karaoke channels on the disc mix into normal stereo sound.

#### **OTHERS**

The PBC, Auto Play, B.L.E. and DivX(R) VOD settings can be changed.

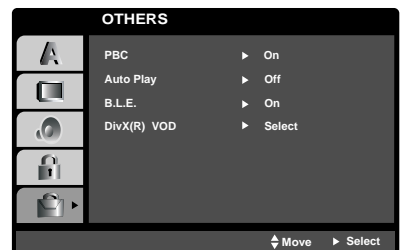

#### **PBC VCD**

Set Playback Control (PBC) to On or Off.

- **On**: Video CDs with PBC are played according to the PBC.
- **Off:** Video CDs with PBC are played the same way as Audio CDs.

#### **Auto Play DVD**

You can set up the DVD Player so a DVD disc automatically starts playing whenever the DVD is inserted.

If Auto Play mode is set to On, this DVD player will search for title that has the longest playback time and then play back the title automatically.

**On:** Auto Play function is active.

**Off:** Auto Play function is not active.

#### Notes:

The Auto Play function may not work for some DVDs.

#### **B.L.E. (Black Level Expansion)**

To select the black level of playback pictures. Set your preference and monitor's ability.

**On:** Expanded grey scale. (0 IRE cut off)

**Off:** Standard grey scale. (7.5 IRE cut off)

#### Note:

The B.L.E. function works NTSC system only.

#### **DivX(R) VOD DivX**

You can show the DivX DRM (Digital Right Management) Registration code for your unit only.

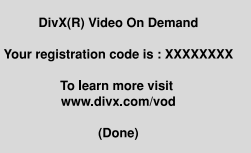

The Registration code is used for VOD (Video-On-Demand) service agent. You can purchase or rental an encrypt movie file.

#### Notes:

If you rent the DivX VOD file, it has several options of viewing limits as show below.

• Display the number which you can watch the file.

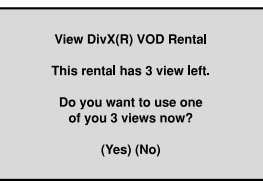

• The rental has been expired.

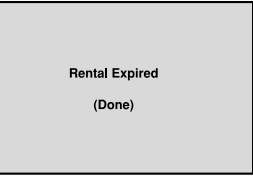

• Display the authorization error.

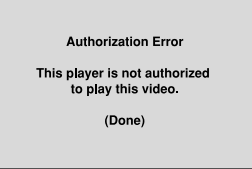

#### **LOCK (Parental Control)**

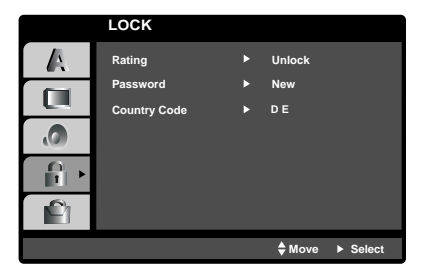

#### **Rating DVD**

Some movies contain scenes that may not be suitable for children to view. Many of these discs contain parental control information that applies to the complete disc or to certain scenes on the disc. Movies and scenes are rated from 1 to 8, depending on the country. Some discs offer more suitable scenes as an alternative.

The parental control feature allows you to block access to scenes below the rating you input, thereby preventing your children from being able to view material you believe is unsuitable.

- 1. Select "Rating" on the LOCK menu then  $pres$  $\blacktriangleright$ .
- 2. To access the Rating, Password and Country Code features, you must input the 4-digit security code you created. If you have not yet entered a security code you are prompted to do so.

Input a 4-digit code and press ENTER. Enter it again and press ENTER to verify. If you make a mistake before pressing ENTER, press CLEAR.

3. Select a rating from 1 to 8 using the  $\blacktriangle$  /  $\nabla$  buttons.

**Rating 1-8:** Rating one (1) has the most restrictions and rating eight (8) is the least restrictive.

#### **Unlock**

If you select unlock, parental control is not active and the disc plays in full.

#### Notes:

If you set a rating for the player, all disc scenes with the same rating or lower are played. Higher rated scenes are not played unless an alternate scene is available on the disc. The alternative must have the same rating or a lower one. If no suitable alternative is found, playback stops. You must enter the 4-digit password or change the rating level in order to play the disc.

4. Press ENTER to confirm your rating selection, then press SETUP to exit the menu.

#### **Password (Security Code)**

You can enter or change password.

- 1. Select Password on the LOCK menu then press ▶.
- 2. Follow step 2 as shown left (Rating). "Change" or "New" is highlighted.
- 3. Enter the new 4-digit code, then press ENTER. Input it again to verify.
- 4. Press SETUP to exit the menu.

#### If you forget your Security Code

If you forget your security code you can clear it using the following steps:

- 1. Press SETUP to display the Setup menu.
- 2. Input the 6-digit number "210499" and the security code is cleared.
- 3. Enter a new code as described above.

#### **Country Code DVD**

Enter the code of the country/area whose standards were used to rate the DVD video disc, based on the list in the reference chapter.

- 1. Select "Country Code" on the LOCK menu then press  $\blacktriangleright$ .
- 2. Follow step 2 as shown left (Rating).
- 3. Select the first character using  $\triangle$  /  $\nabla$  buttons.
- 4. Press ENTER and select the second character using  $\blacktriangle$  /  $\nabla$  buttons.
- 5. Press ENTER to confirm your country code selection.

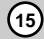

## **Operation**

## **Playing a DVD or Video CD**

#### **Playback Setup**

- 1. Turn on the TV and select the video input source connected to the DVD player.
- 2. Turn on the audio system (if applicable) and select the input source connected to the DVD player.
- 3. Press OPEN/CLOSE to open the disc tray and load your chosen disc in the tray, with the playback side down.
- 4. Press OPEN/CLOSE to close the tray. Playback starts automatically. If playback does not start, press PLAY.

In some cases, the disc menu might appear instead:

#### **DVD**

Use the  $\blacktriangle \blacktriangleright \blacktriangle \blacktriangledown$  buttons to select the title/chapter you want to view, then press ENTER to start. Press TITLE or DVD MENU to return to the menu screen.

#### **VCD**

Use the number buttons to select the track you want to view and press RETURN to return to the menu screen. Menu settings and operating procedures may differ. Follow the instructions on the each menu screen. You also may set PBC to Off (See "PBC" on page 14).

#### Notes:

- If parental control is set and the disc is not within the rating settings you must input the password. (See "Lock Menu" on page 15.)
- DVDs may have a region code. Your player does not play discs that have a region code different from your player. The region code for this player is 2 (two).

#### **General Features**

#### Notes:

Unless stated otherwise, all operations described use the remote control. Some features may also be available on the Setup menu.

#### **Moving to another TITLE DVD**

When a disc has more than one title, you can move to another title. Press DISPLAY while playback is stopped then the appropriate number (0-9) or use  $\blacktriangleleft$  /  $\blacktriangleright$  to move to another title. You can play any title by inputting its number while playback is stopped.

#### **Moving to another CHAPTER/TRACK DVD VCD DivX**

When a title on a disc has more than one chapter or a disc has more than one track, you can move to another chapter/track as follows:

- Press SKIP  $\blacktriangleleft$  or  $\blacktriangleright$  briefly during playback to select the next chapter/track or to return to the beginning of the current chapter/track.
- Press SKIP  $\blacktriangleleft$  twice briefly to step back to the previous chapter/track.
- To go directly to any chapter during DVD playback, press DISPLAY and press  $\blacktriangle$  /  $\nabla$  to select the chapter/track icon. Then, input the chapter/track number or use  $\blacktriangleleft / \blacktriangleright$ .

#### **Search DVD VCD DivX**

- 1. Press SCAN  $(\blacktriangleleft \blacktriangleleft$  or  $\blacktriangleright \blacktriangleright)$  during playback.
- 2. Press SCAN ( $\blacktriangleleft$  or  $\blacktriangleright$ ) repeatedly to select the required speed. DVD, DivX disc; X2, X4, X16 or X100 Video CD; X2, X4 or X8
- 3. To exit SEARCH mode, press PLAY.

#### **Changing the Audio Channel VCD**

Press AUDIO repeatedly during playback to hear a different audio channel (Stereo, Left, or Right).

#### **Still Picture and Frame-by-Frame Playback DVD VCD DivX**

- 1. Press PAUSE/STEP on the remote control during playback. Advance the picture frame-by-frame by pressing PAUSE/STEP repeatedly.
- 2. To exit still motion mode, press PLAY.

#### **Slow Motion DVD VCD DivX**

1. Press PAUSE/STEP (II) during playback.

The DVD player will now go into PAUSE mode.

2. Use the SCAN  $(\blacktriangleleft \blacktriangleleft$  or  $\blacktriangleright \blacktriangleright)$  to select the required speed: **41** 1/16, **41** 1/8, **41** 1/4, or **41** 1/2 (backward), or  $I \triangleright 1/16$ ,  $I \triangleright 1/8$ ,  $I \triangleright 1/4$ , or  $I \triangleright 1/2$ (forward).

With a DivX Disc and Video CD, the Slow speed changes:  $\triangleright$  1/16,  $\triangleright$  1/8,  $\triangleright$  1/4 or  $\triangleright$  1/2 (forward).

3. To exit Slow Motion mode, press PLAY  $(\blacktriangleright)$ .

#### Note:

• Slow motion Playback in reverse is not possible with Video CDs and DivX Discs.

#### **Random VCD Karaoke DVD**

- 1. Press RANDOM during playback. The unit automatically begins random playback and RANDOM appears on the TV screen.
- 2. Press RANDOM again to normal.

#### Tip:

By pressing SKIP >>I during random playback, the unit selects another title (track) and resumes random playback.

#### Note:

On a Video CD with PBC, You must set PBC to Off on the setup menu to use the random function (See "PBC" on page 14).

#### **Repeat A-B DVD VCD DivX**

To repeat a sequence.

- 1. Press A-B at your chosen starting point. " $A * "$ appears briefly on the TV screen.
- 2. Press A-B again at your chosen end point. "A B" appears briefly on the TV screen and the repeat sequence begins.
- 3. Press A-B again to cancel.

#### **Repeat DVD VCD DivX**

You can play a title/chapter/all/track on a disc. Press REPEAT during playback to select a desired repeat mode.

#### **DVD Video Discs - Repeat Chapter/Title/Off**

- Chapter: repeats the current chapter.
- Title: repeats the current title.
- Off : does not play repeatedly.

#### **Video CDs, DivX discs - Repeat Track/All/Off**

- Track : repeats the current track
- All : repeats all the tracks on a disc.
- Off : does not play repeatedly.

#### Notes:

- On a Video CD with PBC, you must set PBC to Off on the setup menu to use the repeat function (See "PBC" on page 14).
- If you press SKIP ( $\blacktriangleright$ ) once during Repeat Chapter (Track) playback, the repeat playback cancels.

#### **3D Surround DVD VCD DivX**

To produce a 3D surround effect that simulates multichannel audio from two stereo speakers (instead of the five+ speakers normally required for multi-channel audio from a home theater system).

- 1. Press DISPLAY during playback.
- 2. Use  $\triangle$  or  $\nabla$  to select the sound option. The sound option will be highlighted.
- 3. Use ◀ or ▶ to to select "3D SUR". To turn off the 3D Surround effect, select "Normal".

#### **Time Search DVD VCD DivX**

To start playing at any chosen time on the disc:

- 1. Press DISPLAY during playback. The time search box shows the elapsed playing time.
- 2. Press  $\triangle$  /  $\nabla$  to select the time clock icon and "-:--:--" appears.
- 3. Input the required start time in hours, minutes, and seconds from left to right. If you enter the wrong numbers, press CLEAR to remove the numbers you entered. Then input the correct numbers.
- 4. Press ENTER to confirm. Playback starts from the selected time.

#### **Zoom DVD VCD DivX**

Use zoom to enlarge the video image.

- 1. Press ZOOM during playback or still playback to activate the Zoom function. The square frame appears briefly in the right bottom of the picture.
- 2. Each press of the ZOOM button changes the TV screen in the sequence: 100% size  $\rightarrow$  400% size  $\rightarrow$  1600% size  $\rightarrow$  screen fit mode  $\rightarrow$  100% size

#### Screen fit mode:

You can change the way the image appears on the screen when you're playing a DVD movie. Press ▲√ to select between Normal, Enhanced, and Maximum.

- 3. Use the  $\blacktriangle \blacktriangleright \blacktriangle \blacktriangledown$  buttons to move through the zoomed picture.
- 4. To resume normal playback, press CLEAR.

#### Note:

- Zoom may not work on some DVDs.
- Screen fit mode is available for playing the DVD disc, VR disc and movie file.

#### **Marker Search DVD VCD DivX**

#### **To enter a Marker**

You can start playback from up to nine memorized points. To enter a marker, press MARKER at the desired point on the disc. The Marker icon appears on the TV screen briefly. Repeat to enter up to nine markers.

#### **To Recall or Clear a Marked Scene**

- 1. During disc playback, press SEARCH. The marker search menu appears on the screen.
- 2. Within 10 seconds, press  $\blacktriangleleft$  /  $\blacktriangleright$  to select a marker number that you want to recall or clear.
- 3. Press ENTER and playback starts from the marked scene. Or, Press CLEAR and the marker number is erased from the list.
- 4. You can play any marker by inputting its number on the marker search menu.

#### **Special DVD Features**

**Checking the contents of DVD discs: Menus** DVDs may offer menus that allow you to access special features. To use the disc menu, press DVD MENU. Input the corresponding number or use the  $\blacktriangle$   $\blacktriangleright$   $\blacktriangle$   $\blacktriangleright$  buttons to highlight your selection. Then press ENTER.

#### **Title Menu** DVD

- 1. Press TITLE. If the current title has a menu, the menu appears on the screen. Otherwise, the disc menu may appear.
- 2. The menu offers features such as camera angles, spoken language and subtitle options, and chapters for the title.
- 3. Press TITLE to exit.

#### Disc Menu **DVD**

Press DVD MENU and the disc menu is displayed. Press DVD MENU again to exit.

#### **Camera Angle DVD**

If the disc contains scenes recorded at different camera angles, you can change to a different camera angle during playback. Press ANGLE repeatedly during playback to select a desired angle. Note that the number of the current angle appears on the display.

#### Tip:

The angle indicator will blink on the TV screen during scenes recorded at different angles as an indication that angle switching is possible.

#### **Changing the Audio Language DVD DivX**

Press AUDIO repeatedly during playback to hear a different audio language or audio track. With DVD-RW discs recorded in VR mode that have both a main and a Bilingual audio channel, you can switch between Main (L), Bilingual (R), or a mix of both (Main + Bilingual) by pressing AUDIO.

#### **Subtitles DVD DivX**

Press SUBTITLE repeatedly during playback to see the different subtitle languages.

#### Note:

- The subtitle file of the DivX file is displayed only smi, srt and sub.
- If there is no information or there is a code that can not read in the DivX file, " 1 " etc are displayed.

## **Playing an Audio CD or MP3/WMA Disc**

The DVD player can play MP3/WMA formatted recordings on CD-ROM, CD-R, or CD-RW discs.

#### **Audio CD**

Once you insert an audio CD a menu appears on the TV screen. Press  $\triangle$  /  $\nabla$  to select a track then press PLAY or ENTER and playback starts.

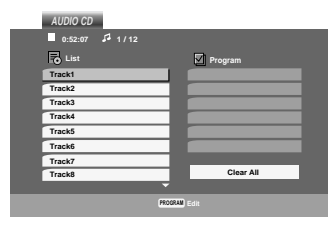

#### **MP3 / WMA**

- 1. Press  $\blacktriangle$  /  $\nabla$  to select a folder, and press ENTER to see the folder contents.
- 2. Press  $\blacktriangle$  /  $\nabla$  to select a track then press PLAY or ENTER. Playback starts.

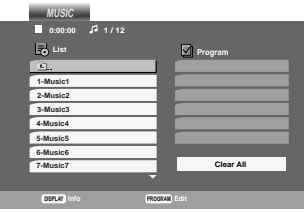

#### **ID3 TAG**

• When playing a file containing information such as track titles, you can see the information by pressing DISPLAY.

[ Title, Artist, Album, Year, Comment ]

• If there is no information, "NO ID3 TAG" appear on the display.

#### Tip:

- If you are in a file list on the MUSIC menu and want to return to the Folder list, use the  $\blacktriangle$  /  $\nabla$  to highlight **EL** and press ENTER.
- Press DVD MENU to move to the next page.
- On a CD with MP3/WMA and JPEG you can switch MP3/WMA and JPEG. Press TITLE and MUSIC or PHOTO word on top of the menu is highlighted.

#### **MP3 / WMA disc compatibility with this player is limited as follows:**

- Sampling frequency: within 8 48 kHz (MP3), within 32 - 48kHz (WMA)
- Bit rate: within 8 320kbps (MP3), 32 - 192kbps (WMA)
- The player cannot read an MP3/WMA file that has a file extension other than ".mp3" / ".wma".
- CD-R physical format should be ISO 9660
- If you record MP3 / WMA files using software that cannot create a file system (eg. Direct-CD) it is impossible to playback MP3 / WMA files. We recommend that you use Easy-CD Creator, which creates an ISO 9660 file system.
- File names should have a maximum of 8 letters and must incorporate an .mp3 or .wma extension.
- They should not contain special letters such as / ?  $* : " < > |$  etc.
- The total number of files on the disc should be less than 650.

This DVD player requires discs and recordings to meet certain technical standards in order to achieve optimal playback quality. Pre-recorded DVDs are automatically set to these standards. There are many different types of recordable disc formats (including CD-R containing MP3 or WMA files) and these require certain pre-existing conditions (see above) to ensure compatible playback.

**Customers should note that permission is required in order to download MP3 / WMA files and music from the Internet. Our company has no right to grant such permission. Permission should always be sought from the copyright owner.**

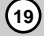

## **Audio CD and MP3 / WMA Disc Features**

#### **Pause CD MP3 WMA**

- 1. Press PAUSE/STEP during playback.
- 2. To return to playback, press PLAY, ENTER or press PAUSE/STEP again.

#### **Moving to another Track CD MP3 WMA**

- 1. Press SKIP ( $\blacktriangleleft$  or  $\blacktriangleright$ ) briefly during playback to go to the next track or to return to the beginning of the current track.
- 2. Press SKIP  $\blacktriangleleft$  twice briefly to go back to the previous track.
- 3. You can play any track by inputting its number.

#### **Repeat Track/All/Off CD MP3 WMA**

You can play a track/all on a disc.

- 1. Press REPEAT when playing a disc. The repeat icon appears.
- 2. Press REPEAT to select a desired repeat mode.
	- Track: repeats the current track
	- All: repeats all the tracks on a disc.
	- Off(No display): does not play repeatedly.

#### Note:

If you press SKIP ( $\blacktriangleright$ ) once during Repeat Track playback, the repeat playback cancels.

#### **Search CD MP3 WMA**

- 1. Press SCAN ( $\blacktriangleleft$  or  $\blacktriangleright$ ) during playback.
- 2. Press SCAN  $(\blacktriangleleft \blacktriangleleft$  or  $\blacktriangleright \blacktriangleright)$  repeatedly to select the required speed: X2, X4, X8 backward or forward.
- 3. To exit SEARCH mode, press PLAY.

#### **Random CD MP3 WMA**

- 1. Press RANDOM during playback. Random Playback begins immediately and RANDOM appears on the menu screen.
- 2. To return to normal playback, press RANDOM repeatedly until RANDOM disappears from the menu screen.

#### Tip:

By pressing SKIP >>I during random playback, the unit selects another track and resumes random playback.

#### Repeat A-B **CD**

- 1. To repeat a sequence during disc playback press A-B at your chosen starting point. The Repeat icon and "A" appear on the menu screen.
- 2. Press A-B again at your chosen end point. The Repeat icon and "A-B" appear on the menu screen, and the sequence begins to play repeatedly.
- 3. To exit the sequence and return to normal play, press A-B again. The Repeat icon disappears from the menu screen.

#### **3D Surround CD**

To produce a 3D surround effect that simulates multichannel audio from two stereo speakers (instead of the five+ speakers normally required for multi-channel audio from a home theater system).

- 1. Press AUDIO during playback. "3D SUR." appears on the menu screen.
- 2. To return to normal playback, press AUDIO repeatedly until "3D SUR." disappears from the menu screen.

## **Programmed Playback**

The program function enables you to store your favorite tracks from any disc in the player memory. A program can contain 30 tracks.

1. Insert a disc.

## **Audio CD or MP3/WMA Discs:**

AUDIO CD or MUSIC menu appears. 2. Press PROGRAM.

The  $\bullet$  mark will appear to the right of the word "Program" on the right side of the menu screen.

#### Note:

Press PROGRAM again, then the **@** mark will disappear to exit the Program Edit mode.

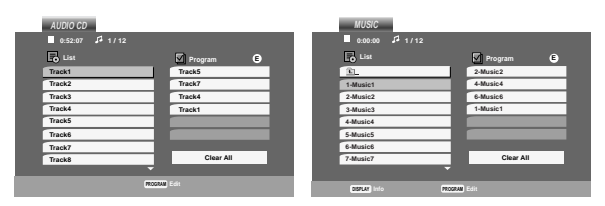

Audio CD Menu MP3/WMA Menu

**Video CD:** Press PROGRAM while playback is stopped. The program menu appears. Press PROGRAM again to exit the menu.

#### Note:

On a Video CD with PBC, you must set PBC to Off on the setup menu to use the programmed playback (See "PBC" on page 14).

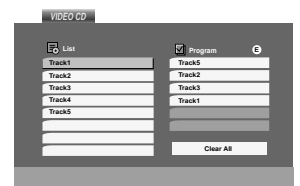

Video CD Menu

- 3. Select a track on the "List", then press ENTER to place the selected track on the "Program" list. Repeat to place additional tracks on the list.
- 4. Press  $\blacktriangleright$ .

Select the track you want to start playing on the "Program" list.

- 5. Press PLAY or ENTER to start. Playback begins in the order in which you programmed the tracks. Playback stops after all of the tracks on the "Program" list have played once.
- 6. To resume normal playback from programmed playback, select a track of AUDIO CD (or MUSIC) list and then press PLAY.

#### **Repeat Programmed Tracks**

- 1. Press REPEAT when playing a disc. The repeat icon appears.
- 2. Press REPEAT to select a desired repeat mode.
	- Track: repeats the current track
	- All: repeats all the tracks on programmed list.
	- Off(No display): does not play repeatedly.

#### Note:

If you press  $\blacktriangleright$  once during Repeat Track playback, the repeat playback cancels.

#### **Erasing a Track from "Program" List**

- 1. Use  $\blacktriangle \blacktriangledown \blacktriangleright$  to select the track that you wish to erase from the Program list.
- 2. Press CLEAR. Repeat to erase additional tracks on the list.

#### **Erasing the Complete Program List**

- 1. Press  $\blacktriangleright$  to move to the "Program" list.
- 2. Use  $\blacktriangle$  /  $\nabla$  to select "Clear All", then press ENTER.

#### Note:

The programs are also cleared when the disc is removed.

## **Viewing a JPEG Disc**

Using this DVD Player you can view Kodak PICTURE CDs and discs with JPEG files.

1. Insert a disc and close the tray. The PHOTO menu appears on the TV screen.

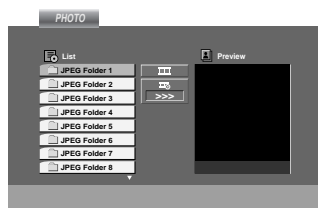

- 2. Press  $\triangle$  /  $\nabla$  to select a folder, and press ENTER. A list of files in the folder appears. If you are in a file list and want to return to the previous Folder list, use the  $\blacktriangle$  /  $\blacktriangledown$  buttons on the remote to highlight **a** and press ENTER.
- 3. If you want to view a particular file, press  $\blacktriangle$  /  $\blacktriangledown$  to highlight a file and press ENTER or PLAY. Viewing the file proceeding starts. While viewing a file, you can press STOP to move to the previous menu (PHOTO menu).

#### Tip:

- Press DVD MENU to move to the next page.
- There are three Slide Speed options  $\blacksquare$  : >>> (Fast), >> (Normal) and > (Slow). Use  $\blacktriangle \blacktriangledown \blacktriangle \blacktriangleright$  to highlight the Speed. Then, use  $\blacktriangle \blacktriangle \blacktriangleright$  to select the option you want to use then press ENTER.
- On a disc with MP3/WMA and JPEG you can switch MP3/WMA and JPEG. Press TITLE and MUSIC or PHOTO word on top of the menu is highlighted.
- Press RETURN, information of file is hidden.

#### **Slide Show JPEG**

Use  $\blacktriangle \blacktriangledown \blacktriangle \blacktriangleright$  to highlight the  $\blacksquare$  (Slide Show) then press ENTER.

#### **Still Picture JPEG**

- 1. Press PAUSE/STEP during slide show. The player will now go into PAUSE mode.
- 2. To return to the slide show, press PLAY or press PAUSE/STEP again.

#### **Moving to another File JPEG**

Press SKIP ( $\blacktriangleleft$  or  $\blacktriangleright$ ) or cursor ( $\blacktriangleleft$  or  $\blacktriangleright$ ) once while viewing a picture to advance to the next or previous file.

#### **Zoom JPEG**

Use zoom to enlarge the photo image. (see 18 page)

#### **To rotate picture**

Press  $\triangle$  /  $\nabla$  during showing a picture to rotate the picture clockwise or counter clockwise.

#### **To listen to MP3/WMA music watching picture JPEG**

You can display files while listering to MP3/WMA music files recorded on the same disc.

- 1. Insert the disc containing the two types of file in the player.
- 2. Press TITLE to display PHOTO menu.
- 3. Press  $\blacktriangle$  /  $\nabla$  to select a photo file.
- 4. Use  $\blacktriangleright$  to select  $\blacksquare$  icon then press ENTER. Playback starts. The playback will continue until STOP is pressed.

#### Tip:

To listen to only the desired music watching picture, programmed the desired tracks from the "MUSIC" menu and then proceed as above.

#### **JPEG disc compatibility with this player is limited as follows:**

- Depending upon the size and number of JPEG files, it could take a long time for the DVD player to read the disc's contents. If you don't see an onscreen display after several minutes, some of the files may be too large — reduce the resolution of the JPEG files to less than 2M pixels as 2760 x 2048 pixels and burn another disc.
- The total number of files and folders on the disc should be less than 650.
- Some discs may be incompatible due to a different recording format or the condition of disc.
- Ensure that all the selected files have the ".jpg" extensions when copying into the CD layout.
- If the files have ".jpe" or ".jpeg" extensions, please rename them as ".jpg" file.
- File names without ".jpg" extension will not be able to be read by this DVD player. Even though the files are shown as JPEG image files in Windows Explorer.

## **Playing a DVD VR format Disc**

This unit will play DVD-R/RW discs recorded using the DVD-Video format that have been finalized using a DVD-recorder.

- This unit will play DVD-RW discs recorded using the Video Recording (VR) format.
- 1. Insert a disc and close the tray. The DVD-VR menu appears on the TV screen.

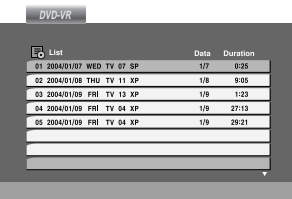

2. Press  $\triangle$  /  $\nabla$  to select a track then press PLAY or ENTER and playback starts.

#### Note:

- Unfinalized DVD-R/RW discs cannot be played in this player.
- Some DVD-VR disc are made with CPRM data by DVD RECORDER. Player does not support these kinds of discs and display the "CHECK DISC".

#### **What is 'CPRM'?**

CPRM is a copy protection system (with scramble system) only allowing the recording of 'copy once' broadcast programs. CPRM stands for Content Protection for Recordable Media.

This player is CPRM compatible, which means that you can record copy-once broadcast programs, but you cannot then make a copy of those recordings. CPRM recordings can only be made on DVD-RW discs formatted in VR mode, and CPRM recordings can only be played on players that are specifically compatible with CPRM.

## **Maintenance and Service**

Refer to the information in this chapter before contacting a service technician.

#### **Handling the Unit**

#### **When shipping the unit**

Please save the original shipping carton and packing materials. If you need to ship the unit, for maximum protection, re-pack the unit as it was originally packed at the factory.

#### **Keeping the exterior surfaces clean**

- Do not use volatile liquids such as insecticide spray near the unit.
- Do not leave rubber or plastic products in contact with the unit for a long period of time. since they leave marks on the surface.

#### **Cleaning the unit**

To clean the player, use a soft, dry cloth. If the surfaces are extremely dirty, use a soft cloth lightly moistened with a mild detergent solution.

Do not use strong solvents such as alcohol, benzine, or thinner, as these might damage the surface of the unit.

#### **Maintaining the Unit**

The DVD player is a high-tech, precision device. If the optical pick-up lens and disc drive parts are dirty or worn, the picture quality could be diminished.

Depending on the operating environment, regular inspection and maintenance are recommended after every 1,000 hours of use.

For details, please contact your nearest authorized service center.

 $(23)$ 

## **Playing a DivX Movie Disc**

Using this DVD Player you can play DivX disc.

1. Insert a disc and close the tray. The MOVIE menu appears on the TV screen.

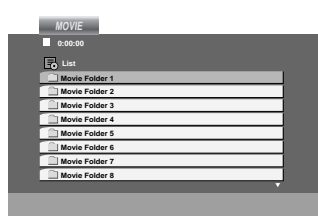

- 2. Press  $\blacktriangle$  /  $\nabla$  to select a folder, and press ENTER. A list of files in the folder appears. If you are in a file list and want to return to the Folder list, use the  $\blacktriangle$  /  $\nabla$  buttons on the remote to highlight  $\Box$  and press ENTER.
- 3. If you want to view a particular file, press  $\triangle$  /  $\blacktriangledown$  to highlight a file and press ENTER or PLAY.
- 4. Press STOP to exit.

#### Tip:

- Press DVD MENU to move to the next page.
- On a CD with MP3/WMA, JPEG and MOVIE file, you can switch MUSIC, PHOTO and MOVIE menu. Press TITLE and MUSIC, PHOTO and MOVIE word on top of the menu is highlighted.

#### **DivX disc compatibility with this player is limited as follows:**

- Available resolution size of the DivX file is under 720x576 (W x H) pixel.
- The file name of the DivX subtitle is available by 56 characters.
- If there is impossible code to express in the DivX file, it may be displayed as " \_ " mark on the display.
- **• If the number of the screen frame is over 30 per 1 second, this unit may not operate normally.**
- **• If the video and audio structure of recorded file is not interleaved, either video or audio is outputted.**
- **• If the file is recorded with GMC, the unit supports only 1-point of the record level.** \* GMC?

GMC is the acronym for Global Motion Compensation. It is an encoding tool specified in MPEG4 standard. Some MPEG4 encoders, like DivX or Xvid, have this option. There are different levels of GMC encoding, usually called 1-point, 2-point, or 3-point GMC.

#### **Playable DivX file**

● ".avi ", ".mpg ", ".mpeg "

#### **Playable Codec format**

 $\bullet$  "DIVX3.xx ", "DIVX4.xx ", "DIVX5.xx ", "XVID ", "MP43 ", "3IVX ".

#### **Playable Audio format**

- "AC3 ", "DTS ", "PCM ", "MP3 ", "WMA ".
	- Sampling frequency: within 8 48 kHz (MP3), within 32 - 48kHz (WMA)
	- Bit rate: within 8 320kbps (MP3), 32 - 192kbps (WMA)

## **Additional Features**

#### **Last Scene Memory**

#### **DVD CD VCD**

This player memorizes last scene from the last disc that is viewed. The last scene remains in memory even if you remove the disc from the player or switch off the player. If you load a disc that has the scene memorized, the scene is automatically recalled.

#### Note:

This player does not memorize the scene of a disc if you switch off the player before commencing to play the disc.

#### **Screen Saver**

The screen saver appears when you leave the DVD player in Stop mode for about five minutes. If the Screen Saver is displayed for five minutes, the DVD Player automatically turns itself off.

#### **System Select**

You must select the appropriate system mode for your TV system. If NO DISC appears in the display window, press and hold PAUSE on the front panel for more than 5 seconds to be able to select a system (PAL, NTSC, or AUTO).

#### **Video Mode Setting**

- With certain discs, the playback picture may be flickering or Dot Crawl is shown on straight lines. That means Vertical interpolation or De-interlace is not perfectly matched with the disc. In this case, the picture quality may be improved by changing the video mode.
- To change the video mode, press and hold OSD about 3 seconds during disc playback. The new video mode number selected is displayed on the TV screen. Check whether the video quality has improved. If not, repeat the above procedure until picture quality is improved.
- Video mode change sequence:  $MODE1 \rightarrow MODE2 \rightarrow MODE3 \rightarrow MODE1$
- If you turn off the power, the video mode will be back to initial state (MODE1).

#### **Detailed Descriptions for Video Modes**

**MODE1:** The source material of the DVD video (film material or video material) is determined from disc information.

**MODE2:** Suitable for playing film based content or video based material recorded by the progressive scan method. **MODE3:** Suitable for playing video based content with comparatively little motion.

#### Note:

The video mode setting only works when the Progressive Scan mode is set to "On" in the Setup menu.

#### **Controlling other TVs with the remote control**

You can control the sound level, input source, and power switch of your LG TV with the supplied remote control.

You can control the sound level, input source, and power switch of non-LG TVs as well. If your TV is listed in the table below, set the appropriate manufacturer code.

- 1. While holding down TV POWER button, press the number buttons to select the manufacturer code for your TV (see the table below).
- 2. Release TV POWER button.

#### **Code numbers of controllable TVs**

If more than one code number is listed, try entering them one at a time until you find the one that works with your TV.

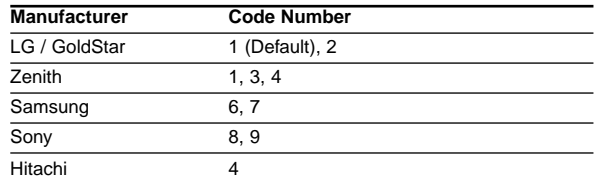

#### Note:

• Depending on your TV, some or all buttons may not function on the TV, even after entering the correct manufacturer code.

• If you enter a new code number, the code number previously entered will be erased.

• When you replace the batteries of the remote, the code number you have set may be reset to the default setting. Set the appropriate code number again.

# **Reference**

#### **Language Codes**

Use this list to input your desired language for the following initial settings: Disc Audio, Disc Subtitle, Disc Menu.

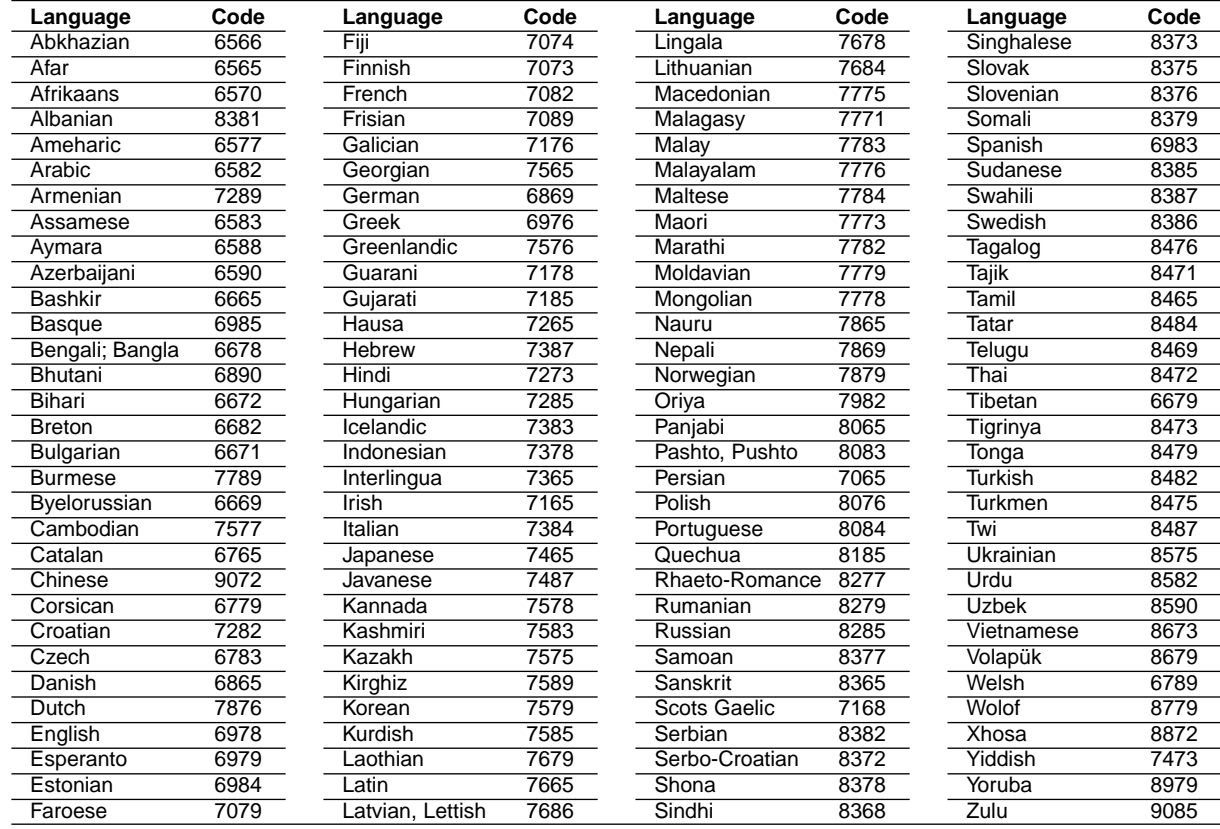

### **Country Codes**

Choose a country code from this list.

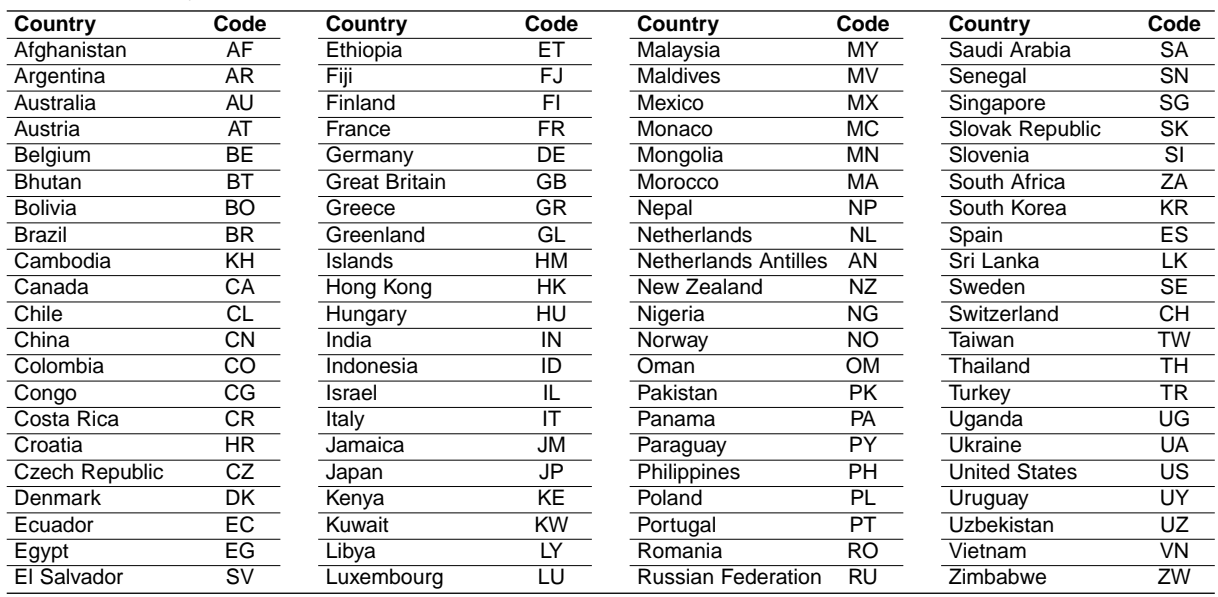

#### **Troubleshooting**

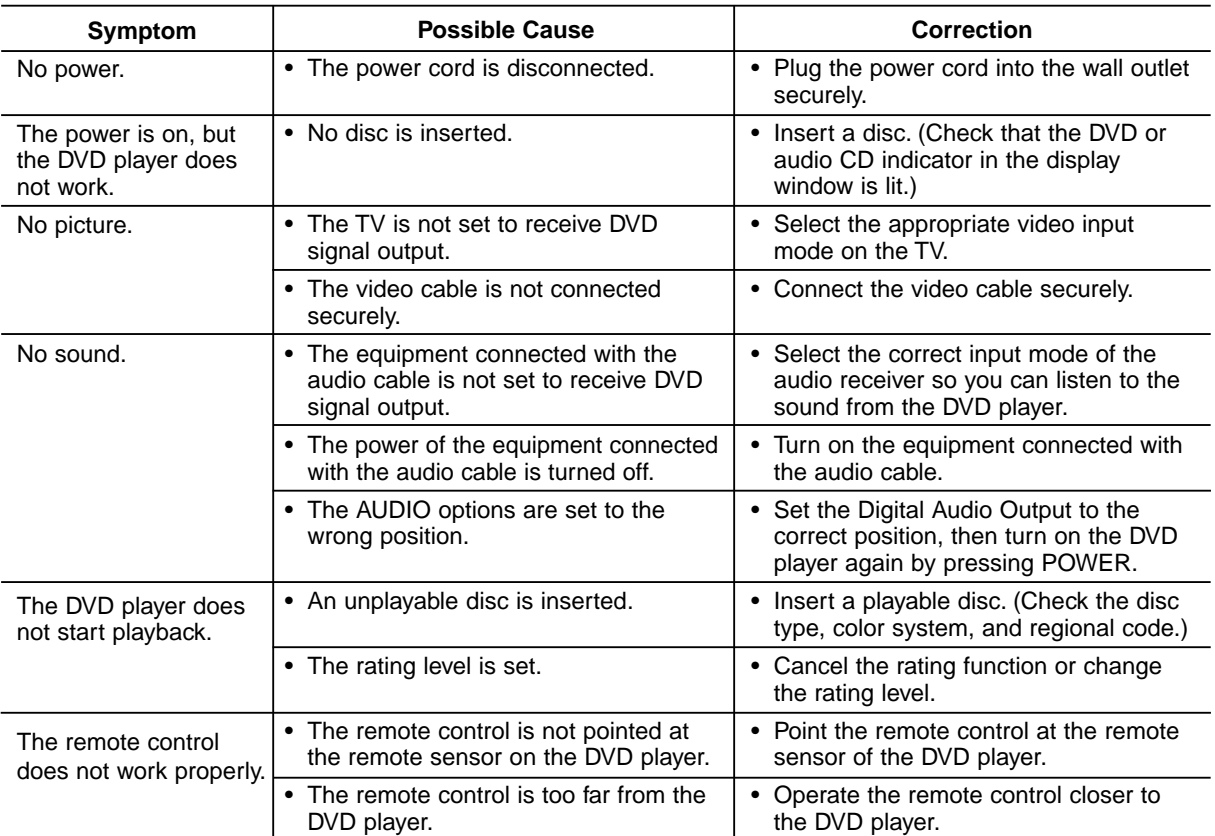

#### **Specifications**

#### **General**

**Power requirements:** AC 110-240 V , 50/60 Hz

**Power consumption:** 12W

**Dimensions (Approx.):** 430 x 39 x 242 mm (W x H x D) without foot

**Weight (Approx.):** 2.2 kg

**Operating temperature:** 5 °C to 35 °C (41 °F to 95 °F)

**Operating humidity:** 5 % to 90 %

**Outputs VIDEO OUT:** 1 Vp-p 75 Ω, sync negative, RCA jack x 1 / SCART (TO TV)

**COMPONENT VIDEO OUT:** (Y) 1.0 V (p-p), 75 Ω,negative sync, RCA jack x 1 (Pb)/(Pr)  $0.7$  V (p-p), 75  $\Omega$ , RCA jack x 2

**AUDIO OUT:** 2.0 Vrms (1 KHz, 0 dB), 600  $\Omega$ , RCA jack (L, R) x 1 / SCART (TO TV)

## **DIGITAL OUT (COAXIAL):**

0.5 V (p-p), 75 Ω, RCA jack x 1

#### **System**

**Laser:** Semiconductor laser, wavelength 650 nm **Signal system:** PAL / NTSC

**Frequency response:** DVD (PCM 96 kHz): 8 Hz to 44 kHz DVD (PCM 48 kHz): 8 Hz to 22 kHz CD: 8 Hz to 20 kHz

**Signal-to-noise ratio:** More than 100 dB (ANALOG OUT connectors only)

**Harmonic distortion:** Less than 0.008%

**Dynamic range:** More than 90 dB (DVD/CD)

#### **Accessories:**

Video cable (1), Audio cable (1), Remote control (1), Batteries (2)

Note: Design and specifications are subject to change prior notice.

**P/NO : 3834RD0036E**

## **DV8931E1CM/DV8931E1CH\_HA3FLL\_FRE**

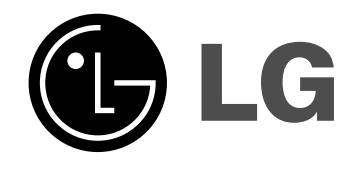

# **LECTEUR DVD**

## **MODE D'EMPLOI MODÈLE : DV8931H**

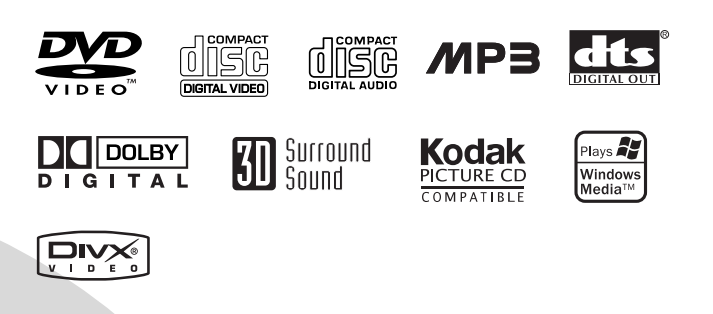

**Avant de raccorder, faire fonctionner ou régler cet appareil, prière de lire attentivement ce mode d'emploi en entier.**

Download from Www.Somanuals.com. All Manuals Search And Download.

## **ATTENTION RISQUE D'ÉLECTROCUTION NE PAS OUVRIR**

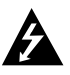

**Avertissement: Afin de réduire le risque d'électrocution, ne jamais retirer ce couvercle ou la partie arrière de ce lecteur. Les parties situées à l'intérieur ne doivent pas être réparées par l'usager. Ne confier les travaux d'entretien qu'au personnel du service technique qualifié.**

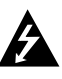

**Avertissement: Afin de réduire le risque d'incendie ou d'électrocution, évitez de renverser du liquide sur cet appareil. Ne jamais l'exposer à la pluie ni à l'humidité. Ne poser aucun objet contenant de l'eau sur ce lecteur, tels que des vases à fleurs.**

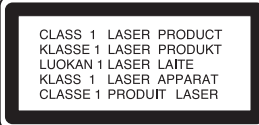

**Avertissement: Ce lecteur de disques vidéo numérique utilise un faisceau laser. L'utilisation, les réglages ou la mise en oeuvre des procédures autres que ceux spécifiés dans ce mode d'emploi peuvent présenter des risques d'exposition à des radiations.**

**Avertissement: Ne pas ouvrir le boîtier afin d'éviter l'exposition directe au faisceau. Radiation laser visible lorsque le boîtier reste ouvert.**

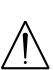

**Avertissement: ne jamais regarder directement le faisceau laser.**

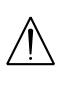

**Attention: Ne pas placer cet appareil dans un endroit fermé tel qu'une bibliothèque ou une pièce non aérée.**

**Ce produit est fabriqué conforme aux exigences de radio interférence de la DIRECTIVE de la CEE 89/336/EEC, 93/68/EEC et 73/23/EEC.**

#### **Remarques sur les droits d'auteur:**

La Loi interdit de copier, transmettre, diffuser, transmettre par câble, reproduire devant un public, ou louer du matériel protégé par des droits d'auteur sans autorisation. Cet appareil possède la fonction de protection contre copie développée par Macrovision. Les marques de protection contre copie sont enregistrées sur quelques disques. Lorsque l'on enregistre et l'on reproduit les images de ces disqueslà vous constaterez du bruit d'image. Cet appareil comporte une technologie de protection de droits d'auteur qui est protégée par des droits des méthodes de quelques brevets des EEUU et par d'autres droits de propriété intellectuelle qui sont la propriété de Macrovision Corporation ainsi que d'autres détenteurs de droits. L'emploi de cette technologie de protection de droits d'auteur doit être autorisée par Macrovision Corporation, et est destinée uniquement à l´utilisation domestique ou à d'autres espaces de diffusion limitée sauf autorisation contraire de la part de Macrovision Corporation. La décompilation et le démontage de cet appareil sont interdits.

LES CLIENTS DOIVENT TENIR COMPTE QUE CERTAINS POSTES DE TÉLEVISION HAUTE DÉFINITION NE SONT PAS COMPLÈTEMENT COMPATIBLES AVEC CE PRODUIT ET QUE CELA PEUT PROVOQUER DES PROBLÈMES D'IMAGE. EN CAS DE PROBLÈMES D'IMAGE DANS LE BALAYAGE PROGRESSIF 525 OU 625, IL EST RECOMMANDÉ DE CHANGER LA CONNEXION VERS LA SORTIE " DÉFINITION STANDARD". SI VOUS AVEZ DES QUESTIONS CONCERNANT LA COMPATIBILITÉ DE NOTRE POSTE DE TÉLÉVISION AVEC CE MODÈLE DE LECTEUR DVD 525p ET 625p, N'HÉSITEZ PAS À CONTACTER NOTRE SERVICE RAPPORT CLIENT.

#### **NUMÉRO DE SÉRIE:**

Veuillez trouver le numéro de série inscrit à l'arrière de l'appareil. Ce numéro est exclusif à ce lecteur n'étant pas disponible pour d'autres appareils. Vous devriez le noter dans l'espace ci-dessous et conserver ce guide comme un registre permanent de votre achat.

Modèle No.

No. de Série

Date d'achat

## **Table des matières**

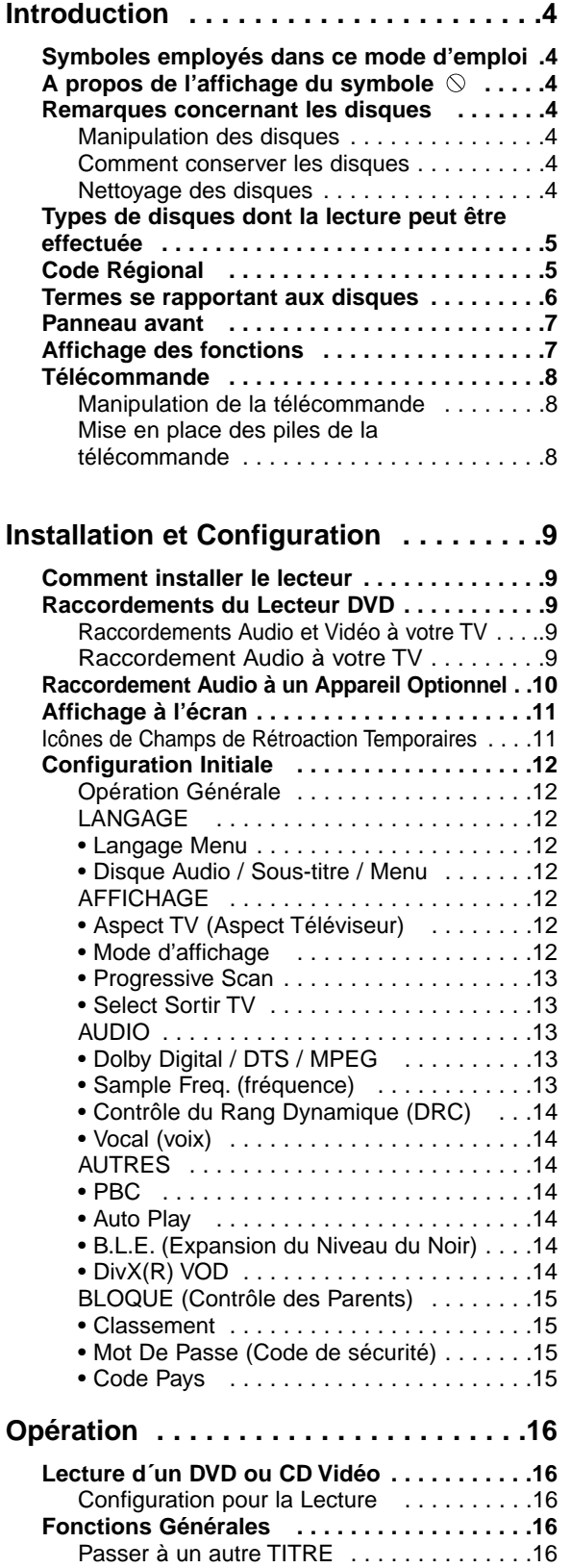

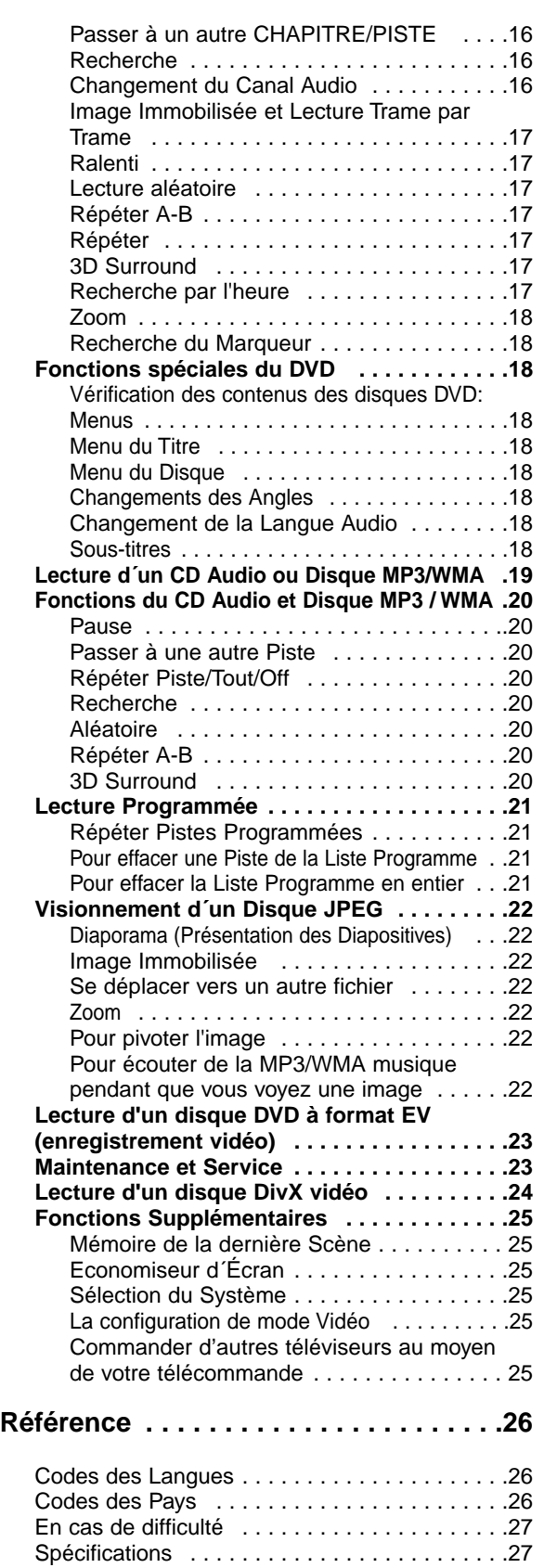

# **Introduction**

Pour assurer le correct emploi de cet appareil, prière de lire attentivement ce manuel et de le garder pour des consultations ultérieures.

Ce mode d'emploi vous fournit de l'information sur l'utilisation et l'entretien de votre lecteur DVD. Veuillez contacter le service technique autorisé pour toute réparation si nécessaire.

#### **Symboles employés dans ce mode d'emploi**

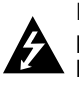

Le symbole de l'éclair vous avertit sur la présence du voltage dangereux à l'intérieur du boîtier de l'appareil pouvant constituer un risque d'électrocution.

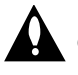

Le point d'exclamation vous avertit à propos des remarques importantes concernant l'emploi et l'entretien/la manutention.

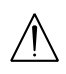

Vous indique des risques probables d'endommagement de l'appareil ou d'autres dommages du matériel.

#### Remarque:

vous indique des remarques et des caractéristiques spéciales concernant l'utilisation.

#### Conseil:

vous offre des conseils et vous donne des indications afin de simplifier la tâche.

Une section dont le titre comporte l'un des symboles suivants n'est applicable qu'au disque représenté par ce symbole.

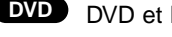

DVD et DVD±R/RW finalisé **DVD**

- CD Vidéo **VCD**
- CD Audio **CD**
- Disques MP3 **MP3**
- Disques WMA **WMA**
- Disques JPEG **JPEG**
- Disques DivX **DivX**

## **A propos de l'affichage du symbole**

"  $\heartsuit$  " peut apparaître affiché sur le moniteur de votre téléviseur lors de l'opération indiquant que la fonction expliquée dans le mode d'emploi n'est pas disponible sur ce disque vidéo DVD spécifique .

## **Remarques à propos des disques**

#### **Manipulation des disques**

Manipuler avec soin le disque en le tenant par les bords afin de ne pas toucher avec vos doigts la surface de lecture. Ne jamais coller de papier ou de ruban adhésif sur le disque.

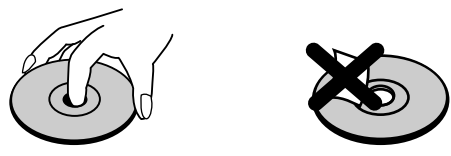

#### **Comment conserver les disques**

Mettez le disque dans son étui après vous en être servi. Evitez d'exposer le disque directement au soleil ou à des températures élevées. Ne jamais le laisser exposé au soleil directement dans une voiture garée.

#### **Nettoyage des disques**

Les empreintes digitales et la poussière risquent d'appauvrir la qualité de l'image et de modifier le son. Il est préférable de nettoyer préalablement le disque à l'aide d'un chiffon propre du centre vers le bord.

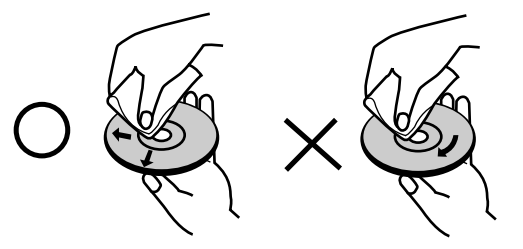

Ne jamais utiliser de solvants tels que de l'alcool, de la benzine, du diluant, des nettoyeurs disponibles sur le marché ni d'atomiseurs antistatiques employés auparavant pour les disques de vinyle..

#### **Types de disques dont la lecture peut être effectuée**

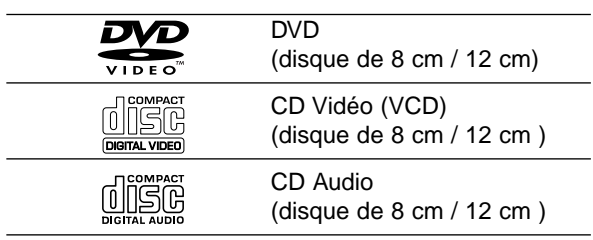

En outre, cet appareil peut effectuer la lecture fichier DivX, DVD -R, DVD +R, DVD -RW, DVD +RW, CD de photos Kodak, SVCD, et CD-R / CD-RW contenant des titres audio, MP3, WMA, et/ou des fichiers JPEG.

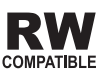

Ceci indique une caractéristique du produit qui est capable de lire des disques DVD-RW enregistrés en format Enregistrement Vidéo.

#### Remarques:

- Selon les conditions de l'appareil d'enregistrement ou du disque CD-R/RW (ou DVD -R, DVD +R, DVD -RW, DVD +RW) proprement dit, quelques disques CD-R/RW (ou DVD -R, DVD +R, DVD -RW, DVD +RW) ne peuvent pas être lus par cet appareil.
- Ne placer aucun autocollant ni étiquette sur les faces du disque (la face de l'étiquette ou la surface de lecture du disque).
- Ne pas utiliser de disques de formes non standard (par exemple en forme de coeur ou octogonal) car ils risquent de causer des anomalies dans le fonctionnement de l´appareil.

#### **Remarques sur DVD et CD vidéo**

Quelques opérations de lecture des DVD et CD vidéo peuvent être programmées expressément par les créateurs des logiciels. Cet appareil peut effectuer la lecture des DVD et CD vidéo selon le contenu du disque conçu par le créateur du logiciel, voilà pourquoi quelques caractéristiques de lecture peuvent ne pas être disponibles ou bien d'autres fonctions peuvent y être ajoutées.

**Fabriqué sous la licence de Dolby Laboratories. "Dolby", "Pro Logic", et le symbole de la double D sont des marques enregistrées par Dolby Laboratories.**

**DTS et DTS Digital Out sont des marques enregistrées de Digital Theater Systems, Inc.**

#### **Code Régional**

Ce lecteur DVD est conçu et fabriqué pour la lecture des disques de la région "2" du logiciel de DVD codifié. Cet appareil ne peut effectuer que la lecture des disques DVD enregistrés "2" ou "TOUS".

#### **Remarques sur les Codes des Régions**

- La plupart des disques DVD comporte une planète comprenant un ou plusieurs chiffres dedans clairement visibles sur la couverture. Ce numéro doit coïncider avec le code régional de votre lecteur DVD. Le cas échéant, la lecture ne pourra pas être effectuée par cet appareil.
- Si vous essayez de lire un DVD dont le code de région est différent à celui de votre lecteur, vous verrez affiché sur le moniteur TV le message suivant "Vérifiez le code Régional"

#### **Termes se rapportant aux disques**

#### **DVD ±R / DVD ±RW**

DVD -R et DVD +R il s'agit de deux normes différentes pour appareils et disques DVD enregistrables. Ce format permet d'enregistrer de l'information sur le disque de DVD une seule fois. DVD +RW et DVD –RW ce sont deux normes pour des supports pouvant être enregistrés à nouveau, c'est-àdire, que le contenu du DVD peut être effacé et enregistré à nouveau. Les disques d'une seule face peuvent stocker 4.38 Gigabits et ceux de deux faces le double. Il n'existe pas de disques enregistrables d'une seule face de double couche.

#### **VCD (CD Vidéo)**

Un VCD stocke jusqu'à 74 minutes (disque de 650 MB) ou 80 minutes (disque de 700 MB) de vidéo de mouvement total MPEG-1 ayant la qualité du son stéréo.

#### **MPEG**

MPEG est une norme internationale pour la compression vidéo et audio. MPEG-1 est utilisée dans la codification de vidéo pour VCD et permet la codification du son multicanaux tel que PCM, Dolby Digital, DTS et audio MPEG.

#### **MP3**

MP3 est un format de compression populaire utilisé pour les fichiers audio numériques, offrant une qualité quasi-CD.

#### **WMA**

Support de Windows pour des fichiers audio. Un type de codification / décodification développée par Microsoft Corp.

#### **JPEG**

Joint Pictures Expert Group. JPEG est un format de fichier compressé qui vous permet de stocker des images sans limite en ce qui concerne le nombre de couleurs.

#### **DivX**

DivX est le nom d'un nouveau codec vidéo révolutionnaire, qui est basé sur le nouveau standard de compression MPEG-4 pour vidéo. Vous serez en mesure de lire des films DivX à l'aide du lecteur de DVD.

#### **PBC: Commande de Lecture (CD vidéo uniquement)**

La Commande de lecture est disponible pour les formats des disques version 2.0 de CD vidéo (VCD). PBC vous permet d'interagir avec le système à partir des menus, des fonctions de recherche et tout autre opération propre à un ordinateur. Par ailleurs, les images immobiles de haute résolution peuvent être lues si elles sont enregistrées sur le disque. Les CD vidéo ne comportant pas de PBC (Version 1.1) fonctionnent comme les CD audio.

#### **Titre (DVD seulement)**

Un titre est généralement une section différente d'un disque DVD. Par exemple, le film principal pourrait être le titre 1, un documentaire décrivant la manière dont le film a été tourné pourrait être le titre 2, et des entretiens avec les personnages pourrait être le titre 3. Un numéro de référence est assigné à chaque titre ce qui permet de le rencontrer facilement.

#### **Chapître (DVD seulement)**

Un chapitre représente un segment d'un titre, comme une scène dans un film, ou une interview dans une série. Chaque chapitre est numéroté ce qui vous permet de les localiser rapidement. Selon les caractéristiques des disques, les chapitres peuvent ne pas être enregistrés.

#### **Scène (VCD)**

Sur un CD vidéo avec des fonctions PBC (commande de lecture), les images avec du mouvement et celles immobilisées sont divisées en sections appelées "scènes". Chaque scène est montrée sur un menu affiché sur le moniteur TV. Elle possède un numéro assigné ce qui vous permet de trouver la scène désirée. Une scène est composée d'une ou de plusieurs pistes.

#### **Piste**

Un élément distinctif de l'information audiovisuelle, telle que la piste d´image ou de son pour une langue déterminée (DVD)ou une pièce musicale d´un CD vidéo ou audio. Chaque piste possède un numéro assigné qui vous permet de trouver la piste souhaitée. Les disques DVD comportent une piste de vidéo (avec des angles multiples) et plusieurs pistes audio.

## **Panneau avant**

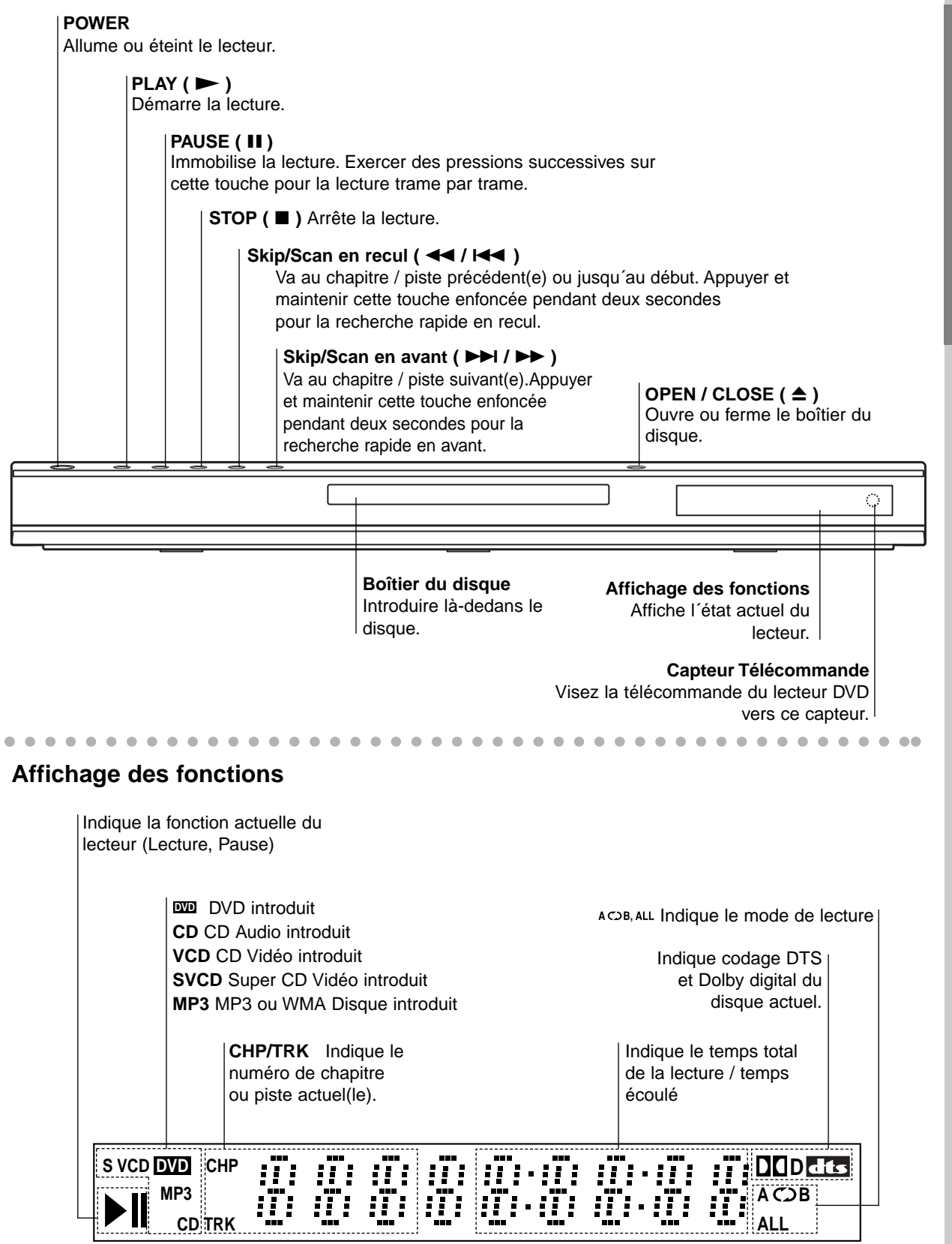

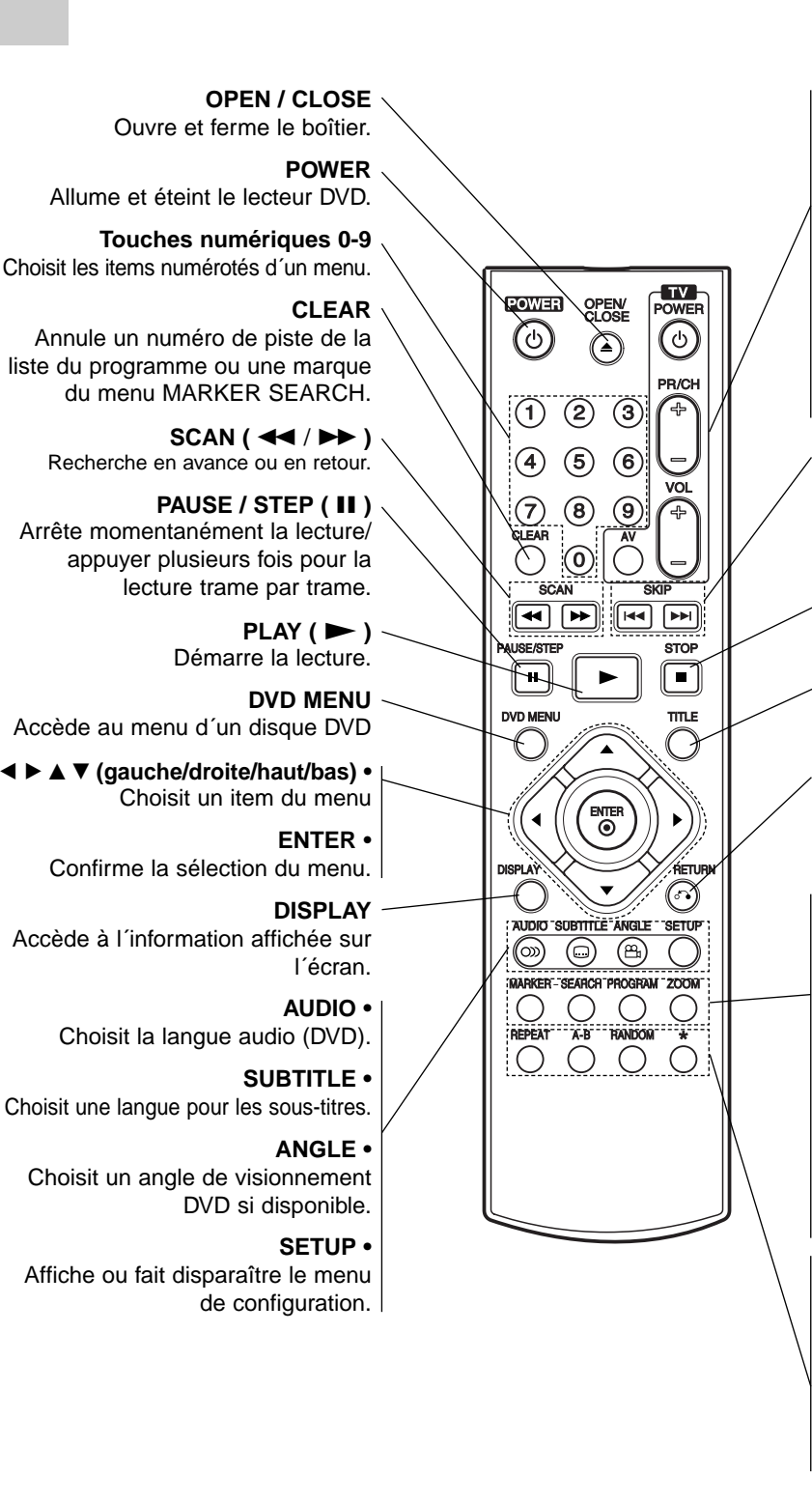

## **Télécommande**

**Boutons de commande du téléviseur**

**TV POWER:** Allume ou éteint le téléviseur.

**TV PR/CH +/–:** Sélectionne la chaîne télévisée.

**TV VOL +/–:** Règle le volume du téléviseur.

**AV:** Sélectionne la source TV.

#### **SKIP (** $|\blacktriangleleft \blacktriangleleft$  **/**  $\rightharpoonup \blacktriangleright$ **)**

Va au chapitre ou à la piste suivant/e. Revient au début du chapitre ou piste actuel/le ou va au chapitre ou piste précédant(e).

 $STOP$  (■) Arrête la lecture.

**TITLE** Montre le menu des titres, si disponible.

**RETURN** Supprime le menu réglage (setup menu). Affiche le menu du CD vidéo avec PBC.

**• MARKER** Marque un point lors de la lecture.

**• SEARCH** Montre le menu MARKER SEARCH (recherche des marqueurs)

**• PROGRAM** Effectue ou annule le mode d´édition du programme.

**• ZOOM** Élargit l´image de vidéo.

**• REPEAT** Répète le chapitre, piste, titre, tout.

**• A-B** Répète une séquence.

**• RANDOM**

lit les pistes dans un ordre aléatoire.

**• \*** Cette touche est inopérante

#### **Manipulation de la télécommande**

Visez la télécommande vers le capteur et appuyez sur les touches.

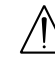

Ne pas mélanger des piles anciennes et neuves. Ne jamais mélanger de différents types de piles, telles que normales, alcalines, etc.

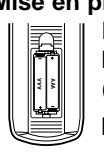

**Mise en place des piles de la télécommande** Enlever le couvercle de la partie arrière de la télécommande et introduire deux piles (taille AAA) en respectant les indications de polarité  $\bullet$  et  $\bullet$ .

# **Installation et Configuration**

#### **Comment installer le lecteur**

L´image et le son de tout TV, VCR ou radio peuvent être modifiés lors de la lecture. Le cas échéant, placez le lecteur loin du TV, VCR ou radio ou éteignez l´appareil après avoir retiré le disque du boîtier.

#### **Raccordements du Lecteur DVD**

**Rear of TV Partie arrière du téléviseur**

Il existe plusieurs manières de raccorder votre lecteur selon le TV et les autres composants dont vous disposez. Veuillez se reporter aux modes d´emploi de votre TV, système audio et tout autre appareil si nécessaire afin d´obtenir des renseignements supplémentaires à propos du raccordement.

#### **SCART INPUT COMPONENT VIDEO / PROGRESSIVE SCAN INPUT AUDIO INPUT VIDEO INPUT**  $\overline{\textcircled{\circ}}$  $\bm{\odot}$  $\bf{O}$  $\bf{O}$ 0000000000 **Pr Pb Y R L T C A V** ₿ 骨 ₿ 骨  $\begin{array}{|c|c|}\n\hline\n\text{CFT} & \text{OFT} \\
\hline\n\text{CFT} & \text{OFT}\n\end{array}$  $|{\mathbb G}|$  $\overline{\textbf{C}}$  $\odot$  $\bf{O}$  $_{\odot}$ 10000000000)  $_{\odot}$ COMPONENT VIDEO OUT / **Rear of DVD player Partie arrière du Lecteur DVD**

#### Attention :

Vous devez placer l'option Sélection de Sortie TV pour employer les jacks de COMPONENT VIDEO OUT/PROGRESSIVE SCAN et de SCART. (Voir "Select Sortir TV" à la page 13.)

#### **Raccordements Audio et Vidéo à votre TV**

Vérifier que le lecteur DVD soit raccordé directement au téléviseur et non au VCR, dans ce cas l´image du DVD risque d´être modifiée par le système de protection contre copie.

**Vidéo:** Raccorder la borne VIDEO OUT du lecteur DVD à la borne d´entrée de vidéo (vidéo in) du téléviseur à l´aide du câble de vidéo (V).

**SCART**: Raccorder le TO TV SCART du lecteur DVD au SCART correspondant du téléviseur TV à l´aide du câble SCART (T).

**Component Video (Color Stream®)**: À l'aide d'un câble Y Pb Pr (C), reliez les prises SORTIE COMPOSANT VIDEO / BALAYAGE PROGRESSIF du Lecteur de DVD aux prises correspondantes du téléviseur.

#### **Balayage progressif (ColorStream® pro)**

- Si votre téléviseur est un téléviseur à haute définition ou "digital ready", vous pourrez profiter de la sortie à balayage progressif du Lecteur de DVD afin d'obtenir la plus haute résolution vidéo possible.
- Si votre téléviseur n'accepte pas le format Balayage Progressif, l'image apparaîtra brouillée si vous essayez d'utiliser le Balayage Progressif du Lecteur de DVD.

#### Remarques:

- Réglez le Balayage Progressif sur la position "Marche" dans le menu réglage (setup menu) pour obtenir un signal progressif, voir page 13.
- Réglez le Balayage Progressif sur la position "Arret" en enlevant tout disque de l'unité et fermez le plateau à disques. Vérifiez que le message "no disc" (pas de disque) est affiché à l'écran d'affichage. Puis appuyez sur le bouton STOP et maintenez-le enfoncé pendant cinq secondes avant de le lâcher.
- Le balayage progressif ne marche pas avec les connexions vidéo analogiques (prise jaune SORTIE VIDEO).

#### **Raccordement Audio à votre TV:**

Raccorder les AUDIO OUT gauche (L) et droit (R) du lecteur DVD aux bornes d´entrée audio gauche et droite (AUDIO IN / INPUT) du téléviseur à l´aide des câbles audio (A). Ne pas raccorder le AUDIO OUT du lecteur DVD à la borne de Phono in (unité d´enregistrement) de votre système audio.

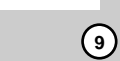

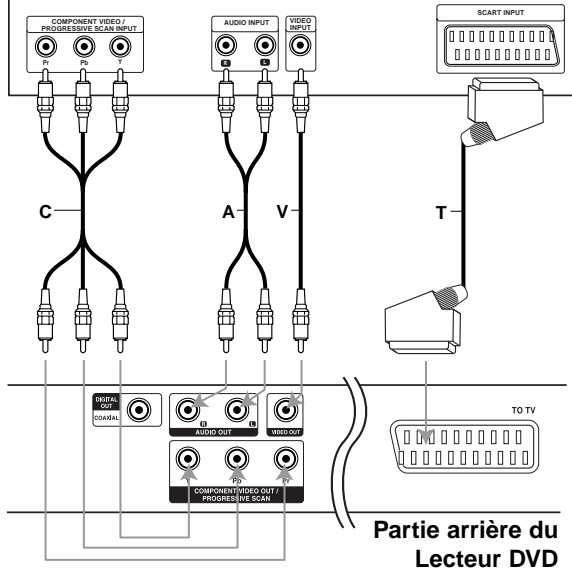

#### **Raccordement Audio à un Appareil Optionnel**

Raccorder votre lecteur DVD à votre appareil optionnel pour la sortie audio.

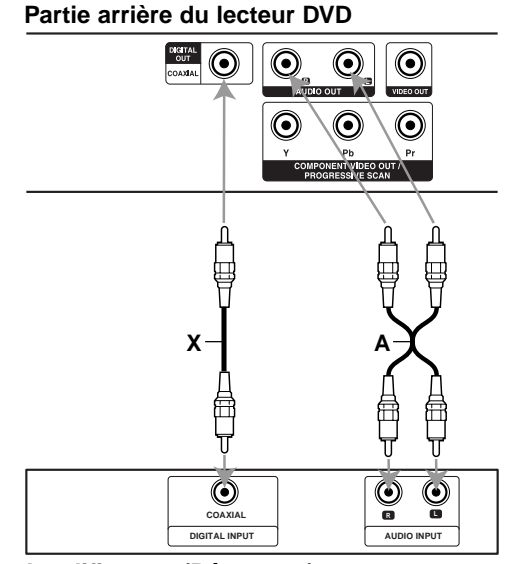

**Amplificateur (Récepteur)** 

## **Amplificateur équipé d´un stéréo analogique à 2 canaux ou Dolby Pro Logic ll / Pro Logic:**

Raccordez AUDIO OUT gauche (L) et droit (R) du lecteur DVD à l´ AUDIO IN gauche (L) et droit (R) de votre amplificateur, récepteur ou système stéréo à l´aide des câbles audio (A).

#### **Amplificateur équipé d´un stéréo numérique à 2 canaux (PMC) ou récepteur audio / vidéo équipé** d'un décodeur multicanaux (Dolby Digital™, MPEG **2, ou DTS):** Raccorder l´un des AUDIO OUT DIGITAL

du lecteur DVD (COAXIAL X) à la borne correspondante de votre amplificateur. Employez un câble audio numérique optionnel (coaxial X).

#### **Son Numérique Multicanal**

Une connexion numérique multicanal vous fournit la meilleure qualité de son. Pour ce faire, vous avez besoin d´un récepteur audio / vidéo multicanal acceptant l´un ou plusieurs des formats audio de votre lecteur DVD tels que MPEG 2, Dolby Digital et DTS. Consultez le mode d´emploi du récepteur ainsi que les logos du panneau avant du récepteur.

#### Remarques:

- Si le format audio de la sortie numérique ne coïncide pas avec les capacités de votre récepteur, celui-ci produit un fort son modifié ou bien aucun son.
- Le Son Multicanaux Numérique –Digital Surround Sound- à six Canaux par voie de connexion numérique ne peut s´obtenir que si votre récepteur est équipé d´un décodeur Numérique Multicanal.
- Pour visualiser le format audio du DVD actuel affiché sur votre écran, appuyez sur la touche AUDIO.

#### **Affichage à l'écran**

Vous pouvez visualiser l´état général de lecture sur l´écran de votre téléviseur. Quelques sélections peuvent être modifiées à l´aide du menu. Pour vous servir de l´affichage sur écran:

- 1. Appuyez sur DISPLAY lors de la lecture.
- 2. Appuyez sur  $\blacktriangle$  /  $\nabla$  pour choisir un item. L'item choisit est remarqué.
- 3. Appuyez sur  $\blacktriangleleft$  /  $\blacktriangleright$  pour modifier la configuration. Vous pouvez vous servir des touches numériques, si possible. (par exemple pour introduire un numéro de titre). Pour quelques fonctions, appuyez sur ENTER pour exécuter la configuration.

#### Remarques:

- Quelques disques risquent de ne pas posséder les caractéristiques mentionnées ci-dessous.
- Si vous n´appuyez sur aucune touche en 10 secondes, l'affichage sur l'écran disparaît.

#### **Icônes de Champs de Rétroaction Temporaires**

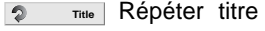

Répéter séquence **A - B**

1/9 Introduire un marqueur

- MARKER SEARCH<sub>L</sub> Menu de recherche des marqueurs
- Reprendre la lecture à partir de ce point
	- $\circ$ Action interdite ou non disponible

#### **Exemple: Affichage sur écran lors de la lecture d´un DVD.**

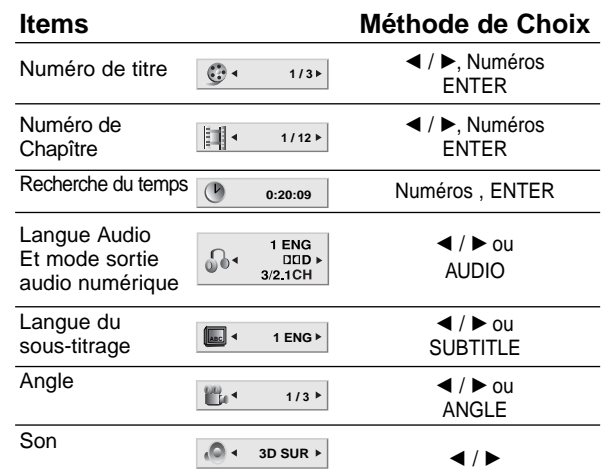

#### **Exemple: Affichage sur écran lors de la lecture d´un VCD**

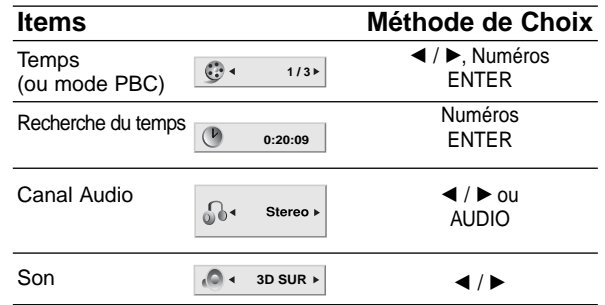

#### **Exemple: Affichage sur écran lors de la lecture d´un disque DivX vidéo**

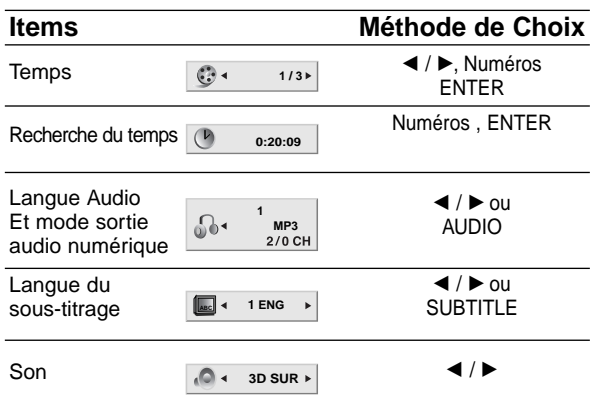

## **Configuration initiale**

En vous servant du menu Setup (configuration), vous pouvez réaliser de divers réglages à des items tels que l´image et le son. En outre, vous pouvez choisir une langue pour les sous-titres et le menu de configuration. Se reporter aux pages 12 à 15 pour avoir plus de détails sur les items du menu Setup.

#### **Pour afficher et effacer le menu:**

Appuyez sur SETUP pour montrer le menu. Si vous appuyez une autre fois sur SETUP, vous retournez à l´écran initial.

#### **Pour passer au niveau suivant:**

Appuyez sur ▶ de la télécommande.

#### **Pour revenir au niveau antérieur:** Appuyez sur < de la télécommande.

#### **Opération Générale**

- 1. Appuyez sur SETUP. Le menu de configuration apparaît affiché.
- 2. Employez ▲ / ▼ pour choisir l'option désirée, appuyez après sur  $\blacktriangleright$  pour passer au deuxième niveau. L´écran affiche la configuration actuelle pour l´ item choisi, de même que pour la configuration alternative.
- 3. Employez  $\triangle$  /  $\nabla$  pour choisir la deuxième option désirée, appuyez après sur ▶ pour passer au troisième niveau.
- 4. Employez  $\triangle$  /  $\nabla$  pour choisir la configuration désirée, appuyez après sur ENTER pour confirmer votre choix. Quelques sélections demandent des procédures supplémentaires.
- 5. Appuyez sur SETUP ou PLAY pour quitter le menu de Configuration.

#### **LANGAGE**

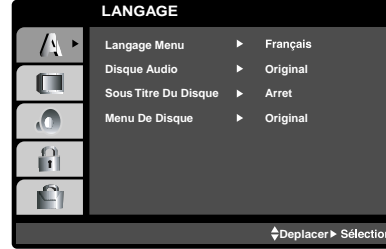

#### **Langage Menu**

Choisissez une langue pour le menu de configuration et l´affichage sur écran.

#### **Disque Audio / Sous-titre / Menu DVD**

Choisissez la langue de votre préférence pour la piste audio (audio du disque), les sous-titres et le menu du disque.

**Original:** Il fait référence à la langue originale dans laquelle le disque a été enregistré.

**Other – (Autre):** Pour choisir une autre langue, appuyez sur les touches numériques, après sur ENTER pour introduire le numéro correspondant à 4 chiffres selon la liste de codes des langue dans le chapitre de référence. Si vous introduisez un code de langue incorrect, appuyez sur CLEAR.

#### **AFFICHAGE**

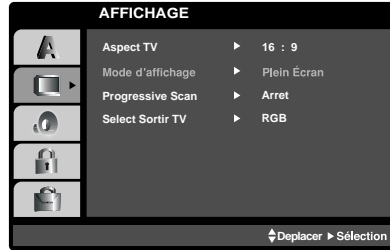

#### **Aspect TV DVD**

**4:3:** Choisissez-le lorsque l´appareil est raccordé à un moniteur TV de taille standard 4:3 .

**16:9:** choisissez-le lorsque l´appareil est raccordé à un moniteur TV grand écran de 16:9

#### **Mode d'affichage DVD**

La configuration mode d´écran fonctionne uniquement lorsque le mode d´Aspect du Téléviseur est en "4:3"

**Letterbox –(Boîte à lettres):** Montre une image large avec des bandes en haut et en bas de l´écran.

**Panscan:** Montre automatiquement l'image large sur la totalité de l´écran et coupe les bords excédants.

#### **Progressive Scan**

Le Balayage Progressif Vidéo vous offre la plus haute qualité en images avec moins de scintillement. Si vous utilisez les prises Composant Vidéo pour connexion à un téléviseur ou moniteur qui est compatible avec un signal de balayage progressif, réglez le Balayage Progressif sur la position On (marche).

#### **Pour mettre en marche le Balayage Progressif:**

Reliez la sortie composant du DVD à l'entrée de votre moniteur/téléviseur, réglez votre téléviseur ou moniteur pour l'Entrée Composant.

1. Sélectionnez "Progressive Scan" du menu DISPLAY puis appuyez sur  $\blacktriangleright$ .

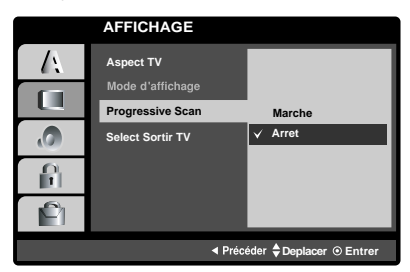

- 2. A l'aide des boutons ▲ / ▼, sélectionnez "Marche".
- 3. Appuyez sur ENTER pour confirmer votre sélection. Le menu de confirmation s'affichera.

#### Remarques:

Si votre téléviseur n'accepte pas le format Balayage Progressif, l'image apparaîtra brouillée si vous essayez d'utiliser le Balayage Progressif du Lecteur de DVD.

- 4. Lors que le menu de confirmation apparaît sur votre écran, l'option Annuler (Cancel) est remarquée par défaut. Utilisez les boutons  $\blacktriangleleft$  /  $\blacktriangleright$ pour remarquer Entrée.
- 5. Si vous appuyez sur ENTER le lecteur sera réglé en mode Balayage Progressif.

#### Précaution:

Une fois le réglage pour la sortie à balayage progressif introduit, l'image ne sera visible que sur un téléviseur ou moniteur compatible avec le balayage progressif. Si vous réglez le Balayage Progressif sur la position On (marche) par erreur, vous devrez rétablir l'unité. D'abord, enlevez le disque du Lecteur de DVD. Ensuite, appuyez encore une fois sur STOP ( $\blacksquare$ ) et maintenez-le enfoncé pendant cinq secondes avant de le lâcher. La sortie vidéo sera rétabli à l'état initial, et l'image sera à nouveau visible sur un téléviseur ou moniteur analogique conventionnel.

#### **Select Sortir TV**

Réglez les options Sélection de Sortie TV du lecteur selon le type de raccordement de TV.

**YPbPr :** Quand votre TV est reliée aux jacks de COMPONENT VIDEO OUT/PROGRESSIVE SCAN sur le lecteur de DVD.

**RVB :** Quand votre TV est reliée au jack de SCART (signal de RVB).

#### **AUDIO**

Chaque disque DVD possède une variété d´options de sortie audio. Introduisez les options AUDIO du lecteur selon le type de système audio dont vous vous servez.

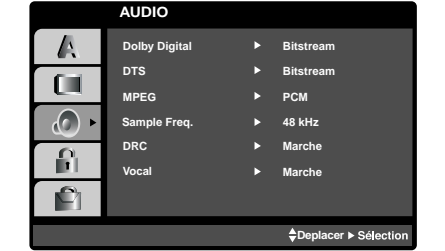

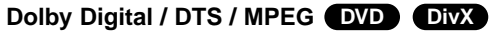

**Bitstream:** choisissez "Bitstream" si vous avez raccordé le DIGITAL OUT du lecteur DVD à un amplificateur ou à un autre appareil ayant un décodeur Dolby Digital, DTS ou MPEG.

**PCM (pour Dolby Digital / MPEG):** Choisissez-le lorsque vous êtes raccordé à un amplificateur stéréo numérique à deux canaux. Les DVD encodés avec Dolby Digital ou MPEG seront mélangés à nouveau automatiquement à un audio PCM de deux canaux.

**Arret (pour DTS):** Si vous choisissez "Arret", le signal DTS du raccordeur DIGITAL OUT n´est pas émis.

#### **Sample Freq. (fréquence) DVD**

Si votre récepteur ou amplificateur N´EST pas capable de recevoir des signaux de 96 kHz, choisissez 48kHz. Lorsque vous modifiez la fréquence, cet appareil transforme automatiquement tout signal de 96 kHz en 48 kHz,votre système peut ainsi les décoder.

Si votre récepteur ou amplificateur est capable de recevoir des signaux de 96kHz, choisissez 96 kHz. Dans ce cas, cet appareil émet chaque type de signal sans avoir recours à aucun processus.

Consultez la documentation de votre amplificateur afin de vérifier ses capacités.

#### **Contrôle du Rang Dynamique (DRC) DVD DivX**

En vous servant du format DVD, vous pouvez entendre la bande de son d´un programme sous la présentation la plus réaliste et précise possible, grâce à la technologie audio numérique. Cependant, vous pouvez désirer compresser le rang dynamique de la sortie audio (la différence entre les sons les plus aigus et les plus graves). Cela vous permet d´entendre un film à un volume plus bas sans perdre la clarté du son. Mettez le DRC en Marche afin d´obtenir cet effet.

#### **Vocal (voix) DVD**

Mettre en Marche uniquement lorsque vous êtes en train d´effectuer la lecture d´un DVD de karaoké multicanal. Les canaux de karaoké du disque sont mélangés au son normal stéréo.

#### **AUTRES**

Les réglages pour PBC, Auto Play, B.L.E. et DivX(R) VOD peuvent être changés.

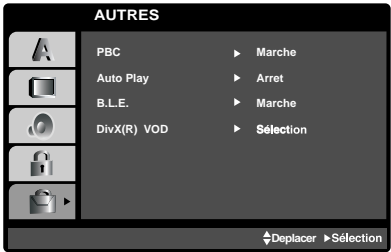

#### **PBC VCD**

Mettre le contrôle de lecture (PBC) en Marche ou Arret.

**Marche**: Les CD vidéo ayant PBC sont lus selon le PBC.

**Arret**: Les CD vidéo ayant PBC sont lus de la même manière que les CD audio.

#### Auto Play **DVD**

Vous pouvez configurer votre lecteur DVD de sorte qu´un disque DVD commence à être lu automatiquement dès que vous l´introduisez dans le boîtier.

Si le mode Auto Play est en Marche, ce lecteur DVD cherchera le titre dont le temps de lecture est le plus long et en effectuera la lecture automatiquement.

**Marche:** Fonction Auto Play activée. **Arret:** Fonction Auto Play désactivée.

#### Remarque:

La fonction Auto Play risque de ne pas fonctionner pour quelques DVD.

#### **B.L.E. (Expansion du Niveau du Noir)**

Pour sélectionner le niveau de noir des images lues. Réglez-le suivant votre préférence et la capacité du moniteur.

**Marche:** Echelle des gris élargie. (point de coupure à 0 IRE)

**Arret:** Echelle des gris standard. (point de coupure à 7.5 IRE)

#### Remaraue:

La fonction BLE ne marche qu'avec le système NTSC.

#### **DivX(R) VOD DivX**

Vous pouvez montrer le numéro d'enregistrement DRM (gestion numérique des droits) du DivX uniquement pour votre unité.

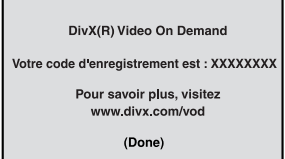

Le numéro d'enregistrement est utilisé pour l'agent gestionnaire de VOD (vidéo à la demande). Vous pouvez acheter ou louer un fichier vidéo crypté.

#### Remarques:

Si vous louez un fichier DivX VOD, il y a plusieurs options de limites de visionnement comme montré cidessous.

• Affichage du nombre de fois que vous pouvez regarder le fichier.

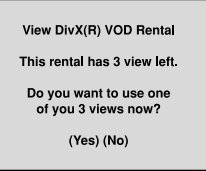

• La période de location a expirée.

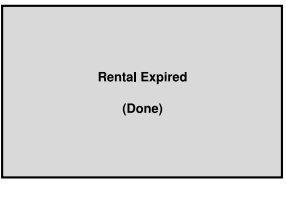

• Affichage d'erreur d'autorisation.

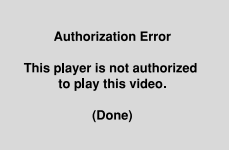

#### **BLOQUE (Contrôle des parents)**

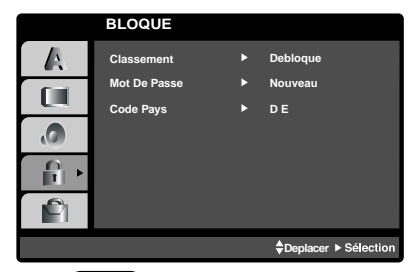

#### **Classement DVD**

Quelques films comportent des scènes non appropriées pour des mineurs. Plusieurs de ces disques possèdent de l´information concernant le contrôle de la part des parents applicable à tout le disque ou à certaines scènes du disque. Les films et les scènes sont classés de 1 à 8, selon le pays. Quelques disques proposent comme alternative des scènes plus adéquates.

La caractéristique du contrôle des parents vous permet de bloquer l´accès à des scènes se trouvant au-dessous du niveau d´interdiction de votre choix, en prévoyant de cette manière que vos enfants puissent voir du matériel que vous considérez inapproprié.

- 1. Choisissez "Classement" sur le menu BLOQUE appuyez après sur  $\blacktriangleright$ .
- 2. Pour accéder aux caractéristiques Classement, Mot De Passe et Code Pays vous devez introduire le code de sécurité à 4 chiffres que vous avez choisi. Si vous ne l´avez pas encore choisi, on vous demande de le faire.

Introduisez un code à 4 chiffres et appuyez sur ENTER. Introduisez-le encore une fois et appuyez sur ENTER pour le vérifier. Si vous vous trompez avant d´appuyer sur ENTER, appuyez sur CLEAR.

3. Choisissez un niveau de 1 à 8 à l´aide des touches  $\blacktriangle$  /  $\nabla$ .

**Classement 1-8:** Le niveau un (1) a le plus grand nombre de restrictions et le niveau huit (8) est le moins sévère.

#### **Debloque**

Si vous choisissez debloque, le contrôle des parents n´est pas activé et le disque peut être lu en entier.

#### Remarque:

Si vous choisissez un niveau d´interdiction pour le lecteur, toutes les scènes du disque seront lues selon le même classement voire plus sévère. Les scènes ayant un niveau d´interdiction majeur ne sont pas lues sauf s´il existait une scène alternative disponible sur le disque. La scène alternative doit posséder le même niveau d´interdiction voire plus bas. Si l´on ne trouve pas de scène alternative adéquate, la lecture s´arrête. Vous devez introduire votre mot de passe à 4 chiffres ou changer le niveau de classement afin d´effectuer la lecture du disque.

4. Appuyez sur ENTER pour confirmer votre choix de niveau d´interdiction, appuyez après sur SETUP pour quitter le menu.

#### **Mot de Passe (Code de Sécurité)**

Vous pouvez introduire ou modifier un mot de passe.

- 1. Choisissez Password sur le menu BLOQUE appuyez après sur  $\blacktriangleright$ .
- 2. Suivez l´étape 2 telle qu´elle est affichée à gauche (Classement). "changer" s´allume ou "nouveau".
- 3. Introduisez le nouveau code à 4 chiffres, appuyez après sur ENTER. Introduisez-le encore une fois pour le vérifier.
- 4. Appuyez sur SETUP pour quitter le menu.

Si vous oubliez votre Code de Sécurité

Si vous oubliez votre Code de Sécurité, vous pouvez l´effacer à partir des indications suivantes:

- 1. Appuyez sur SETUP pour afficher le menu Setup.
- 2. Introduisez le numéro à 6 chiffres "210499" et le code de sécurité est ainsi effacé.
- 3. Introduisez un nouveau code tel qu´il est décrit cidessus.

#### **Code Pays DVD**

Introduisez le code du pays/zone dont les normes ont été employées pour classer le disque de vidéo DVD, selon la liste du chapitre de référence.

- 1. Choisissez "Code Pays" sur le menu BLOQUE, appuyez après sur  $\blacktriangleright$ .
- 2. Suivez l´étape 2 telle qu´elle est affichée à gauche (Classement).
- 3. Choisissez le premier caractère à l´aide des touches  $\triangle$  /  $\nabla$ .
- 4. Appuyez sur ENTER et choisissez le deuxième caractère à l'aide des touches  $\blacktriangle / \blacktriangledown$ .
- 5. Appuyez sur ENTER pour confirmer votre code du pays.

## **Opération**

## **Lecture d´un DVD ou CD Vidéo**

#### **Configuration pour la Lecture**

- 1. Allumez votre téléviseur et sélectionnez la source d´entrée vidéo raccordée au lecteur.
- 2. Allumez le système audio (si possible) et sélectionnez la source d´entrée raccordée au lecteur.
- 3. Appuyez sur OPEN/CLOSE pour ouvrir le boîtier, introduisez le disque en ayant soin de placer la surface de lecture vers le bas.
- 4. Appuyez sur OPEN/CLOSE pour refermer le boîtier. La lecture est enclenchée automatiquement. Le cas échéant, appuyez sur PI AY.

Dans quelques cas, il se peut que le menu du disque apparaisse affiché sur l´écran:

#### **DVD**

Appuyez sur les touches  $\blacktriangle \blacktriangleright \blacktriangle \blacktriangleright$  v pour choisir le titre/chapitre désiré, et appuyez après sur ENTER pour commencer. Appuyez sur TITLE ou DVD MENU pour retourner au menu d´écran.

#### **VCD**

Appuyez sur les touches numériques pour choisir le numéro de piste désirée et appuyez sur RETURN pour retourner au menu d´écran. Les réglages du menu et les procédures de fonctionnement peuvent différer. Suivez les indications affichées sur le menu. Vous pouvez aussi mettre le PBC en Arret (Voir "PCB" page 14).

#### Remarques:

- **•** Si l´interdiction pour enfants est activée et le disque n´est pas conforme au niveau du classement, vous devez introduire votre mot de passe. (Voir "BLOQUE" page 15).
- Les DVD peuvent posséder un code de région. Votre appareil n´est pas effectuer la lecture des disques comportant un code différent à celui de votre lecteur. Le code de région de cet appareil est 2 (deux).

#### **Fonctions Générales**

#### Remarques:

Sauf indication contraire, on se sert de la télécommande pour toutes les opérations décrites dans ce mode d´emploi. Quelques fonctions peuvent être disponibles sur le menu du réglage initial.

#### **Passer à un autre TITRE DVD**

Lorsque le disque comporte plusieurs titres, on peut lire un autre titre. Appuyez sur DISPLAY tant que la lecture est arrêtée et puis sur la touche numérique correspondante (0-9) ou appuyez sur  $\blacktriangleleft$  /  $\blacktriangleright$  pour passer à un autre titre.

Tant que la lecture est arrêtée, vous pouvez effectuer la lecture de n´importe quel titre en introduisant son numéro.

#### **Passer à un autre CHAPITRE/PISTE DVD VCD DivX**

Lorsqu´un disque a un titre à plusieurs chapitres on peut passer à un autre chapitre/piste en respectant les étapes suivantes:

- Appuyez sur SKIP  $\blacktriangleleft$  ou  $\blacktriangleright$  lors de la lecture afin de choisir le chapitre/piste suivant(e) ou pour retourner au début du chapitre/piste actuel(le).
- Appuyez sur SKIP  $\blacktriangleleft$  deux fois brièvement pour retourner au chapitre/piste précédent(e).
- Pour passer directement à un chapitre quelconque lors de la lecture du DVD, appuyez sur DISPLAY et appuyez sur ▲▼ pour sélectionner l'icône du chapitre/piste. Après, introduisez le numéro du chapitre/piste ou employez  $\blacktriangleleft/\blacktriangleright$ .

#### **Recherche DVD VCD DivX**

- 1. Appuyez sur SCAN (BALAYAGE) << ou > en cours de lecture.
- 2. Appuyez à plusieurs reprises sur SCAN (BALAYAGE) <<<<<<>>
ou <>>
>>
pour sélectionner la vitesse requise. DVD, Disque DivX; X2, X4, X16 ou X100 Vidéo CD; X2, X4 ou X8
- 3. Pour quitter le mode SEARCH, appuyez sur PLAY.

#### **Changement du Canal Audio VCD**

Appuyez sur AUDIO à plusieurs reprises lors de la lecture pour entendre un canal audio différent (Stéréo, Droit ou Gauche).

#### **Image Immobilisée et Lecture Trame par Trame DVD VCD DivX**

- 1. Appuyez sur PAUSE/STEP de la télécommande lors de la lecture. Avancez l´image trame par trame en exerçant des pressions successives sur PAUSE/STEP.
- 2. Pour quitter le mode d´image immobilisée, appuyez sur PLAY.

#### **Ralenti DVD VCD DivX**

- 1. Appuyez sur PAUSE/STOP (II) en cours de lecture. Le lecteur de DVD se mettra alors en mode PAUSE.
- 2. Utilisez le SCAN (m ou M) pour sélectionner la vitesse requise:  $\triangleleft$  1/16,  $\triangleleft$  1/8,  $\triangleleft$  1/4, ou  $\triangleleft$  1/2 (retour), ou  $\mathbb{I}$  1/16,  $\mathbb{I}$  1/8,  $\mathbb{I}$  1/4, ou  $\mathbb{I}$  1/2 (avance).

Avec des disques DivX et des CD vidéo, la vitesse de ralenti change:  $\triangleright$  1/16,  $\triangleright$  1/8,  $\triangleright$  1/4 ou  $\triangleright$ 1/2 (avance).

3. Pour sortir du mode Ralenti, appuyez sur PLAY  $($ 

#### Remaraue:

• La lecture au ralenti en retour n'est pas possible sur des CD vidéo et des disques DivX.

#### **Lecture aléatoire VCD Karaoke DVD**

- 1. Appuyez sur le bouton RANDOM (lecture aléatoire) en cours de lecture. L'unité démarrera automatiquement la lecture aléatoire et le message Lecture aléatoire apparaîtra sur l'écran du TV.
- 2. Appuyez encore une fois sur le bouton RANDOM pour revenir au mode de lecture normal.

#### Conseil:

En appuyant sur SKIP >>I lors de la lecture aléatoire, l´appareil choisit un autre titre (piste) et continue à lire au hasard.

#### Remarque:

Pour un disque compact de vidéo ayant PBC, on doit mettre le PBC en Off sur le menu de réglage initial afin d´utiliser la fonction de Lecture aléatoire (Voir "PBC" page 14).

#### **Répéter A-B DVD VCD DivX**

Pour répéter une séquence.

- 1. Appuyez sur A-B au point où l´on veut que la lecture en reprise commence. "A\* " est affiché momentanément sur l´écran de votre TV.
- 2. Appuyez sur A-B à nouveau au point où l´on veut que la lecture en reprise finisse. "A B" est affiché momentanément sur l´écran de votre TV et commence à répéter la séquence.
- 3. Appuyez sur A-B à nouveau pour annuler.

#### **Répéter DVD VCD DivX**

On peut lire sur un disque un titre/chapitre/tout/piste.

Appuyez sur REPEAT lors de la lecture pour choisir le mode de répétion désiré.

#### **Disques Vidéo DVD–Répéter Chapitre/Titre/ Off (Arret)**

- Chapitre: répète le chapitre actuel.
- Titre: répète le titre actuel.
- Arret: n´effectue pas de lecture à répétition.

#### **Disques Vidéo, Disques DivX - Répéter Piste/ Tout / Off (Arret)**

- Piste: répète la piste actuelle.
- Tout: répète toutes les pistes dans un disque
- Arret: n´effectue pas de lecture à répétition.

#### Remarques:

- Pour un disque vidéo ayant PBC, on doit mettre le PBC en Off sur le menu du réglage initial pour se servir de la fonction de répétition. (Voir "PBC" page 14).
- Si vous appuyez sur SKIP ( $\blacktriangleright$ ) une fois lors de la répétition de lecture d´un Chapitre (Piste), celle-ci est annulée.

#### **3D Surround DVD VCD DivX**

Pour produire un effet surround 3D qui simule l'audio multicanaux à partir de deux enceintes (au lieu des cinq ou plus enceintes normalement requises pour l'audio multicanaux à partir d'un système cinéma maison)

- 1. Appuyez sur DISPLAY en cours de lecture.
- 2. Utilisez ▲ ou ▼ pour sélectionner l'option de son. L'option de son sera remarquée.
- 3. Utilisez ◀ ou ▶ pour sélectionner "3D SUR". Pour annuler l'effet Surround 3D, sélectionnez "Normal".

#### **Recherche par l'heure DVD VCD DivX**

Pour démarrer la lecture d'un disque à une heure quelconque choisie:

- 1. Appuyez sur DISPLAY en cours de lecture. La boîte recherche par l'heure montre le temps de lecture écoulé.
- 2. Appuyez sur ▲ / ▼ pour sélectionner l'icône de l'horloge et le message "-:--:--" s'affichera.
- 3. Introduisez l'heure de démarrage requise en heures, minutes et secondes de gauche à droite. Si vous vous trompez de numéros, appuyez sur CLEAR pour effacer les numéros que vous avez introduit. Puis introduisez les numéros corrects.
- 4. Appuyez sur ENTER pour confirmer. Le lecture démarrera à l'heure sélectionnée.

#### **Zoom DVD VCD DivX**

Utilisez le zoom pour élargir l´image vidéo.

- 1. Appuyez sur ZOOM lors de la lecture ou image immobilisée pour activer la fonction du Zoom. L´encadré est affiché momentanément à l´angle droit inférieur de l´image.
- 2. À chaque fois que vous appuyez sur le bouton ZOOM l'écran du téléviseur change suivant cette séquence: taille 100%  $\rightarrow$  taille 400%  $\rightarrow$  taille 1600% → mode ajustement à l'écran → taille 100% Mode ajustement à l'écran:

Vous pouvez changer la manière dont l'image s'affiche à l'écran lors de la lecture d'un DVD vidéo. Appuyez sur ▲▼ pour sélectionner parmi Normal, Amélioré et Maximum.

- 3. Employez les touches  $\blacktriangle \blacktriangleright \blacktriangle \blacktriangledown$  pour bouger à l´intérieur de l´image élargie.
- 4. Pour revenir au mode de lecture normal, appuyez à plusieurs reprises sur les boutons CLEAR.

#### Remarque:

- Le zoom risque d´être inopérant pour quelques DVD.
- Le mode ajustement à l'écran peut être utilisé pour
- la lecture de disques DVD, disques EV (enregistrement vidéo) et fichiers vidéo.

#### **Recherche du Marqueur DVD VCD DivX**

#### **Pour introduire un Marqueur**

On peut enclencher la lecture depuis neuf points mémorisés au maximum. Pour introduire un marqueur, appuyez sur MARKER au point désiré du disque. L´icône du Marqueur est affiché brièvement sur le moniteur TV. Répétez cela afin d´introduire les neuf marqueurs.

#### **Pour retourner à une Scène Marquée ou l´effacer**

- 1. Pendant la lecture, appuyez sur SEARCH. Le menu de recherche du marqueur est affiché sur l´écran.
- 2. Appuyez sur  $\blacktriangleleft$  /  $\blacktriangleright$  pendant 10 secondes pour choisir le numéro de marqueur auquel vous voulez retourner ou celui que vous désirez effacer.
- 3. Appuyez sur ENTER et la lecture commencera depuis la scène marquée. Ou bien appuyez sur CLEAR et le numéro du marqueur sera effacé sur la liste.
- 4. On peut lire une scène marquée quelconque en introduisant son numéro sur le menu de recherche du marqueur.

#### **Fonctions Spéciales du DVD**

**Vérification des contenus des disques DVD: Menus** Les DVD peuvent comporter des menus donnant accès à des fonctions spéciales. Pour vous servir du menu du disque, appuyez sur DVD MENU. Introduisez le numéro correspondant ou bien les touches

**E ▶ A V** pour sélectionner votre choix. Appuyez après sur ENTER.

#### **Menu Titre DVD**

- 1. Appuyez sur TITLE. Si le titre actuel comporte un menu, celui-ci sera affiché sur l´écran. Autrement, c´est le menu du disque qui pourra apparaître sur l´écran.
- 2. Le menu offre des fonctions telles que des angles de visionnement, des langues audio et des options de sous-titres et chapitres pour le titre.
- 3. Appuyez sur TITLE pour quitter.

#### **Menu du Disque DVD**

Appuyez sur DVD MENU et le menu du disque sera affiché. Appuyez à nouveau sur DVD MENU pour quitter.

#### **Changements des Angles DVD**

Si le disque comporte des séquences tournées simultanément de différents angles, on peut changer l´angle de visionnement lors de la lecture. Exercez des pressions successives sur ANGLE pendant la lecture pour choisir l´angle désiré. Observez que le numéro d´angle actuel soit affiché sur l´écran.

#### Conseil:

L´indicateur de l´angle clignotera sur le moniteur TV lors des scènes tournées des angles multiples afin de vous indiquer la possibilité de changement l´angle de visionnement.

#### **Changement de la Langue Audio DVD DivX**

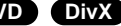

Appuyez sur AUDIO à plusieurs reprises lors de la lecture pour entendre une langue audio ou une piste audio différente. Avec des disques DVD-RW enregistrés en mode EV (enregistrement vidéo) qui ont les deux types de canaux audio: le principal et le blilingue, vous pouvez basculer entre Principal (main) (L), et Bilingue (bilingual) (R), ou un mélange des deux (Principal + Bilingue) en appuyant sur AUDIO.

#### **Sous-titres DVD DivX**

Appuyez sur SUBTITLE à plusieurs reprises lors de la lecture pour visualiser les différentes langues de sous-titres.

#### Remarques:

- Le fichier sous-titres du fichier DivX n'est affiché que pour les formats smi, srt et sub.
- S'il n'y a aucune information ou qu'il y a un code qui ne peut pas être lu sur un fichier DivX, le numéro "1" est affiché.

Le lecteur DVD peut reproduire des enregistrements sous format MP3/WMA dans des disques CD-ROM, CD-R ou CD-RW.

#### **CD Audio**

Lorsque vous introduisez un CD audio, un menu est affiché sur le moniteur TV. Appuyez sur  $\triangle$  /  $\nabla$  pour choisir une piste et appuyez après sur PLAY ou ENTER pour enclencher la lecture.

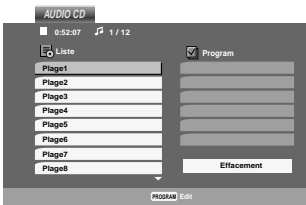

#### **MP3 / WMA**

- 1. Appuyez sur  $\triangle$  /  $\nabla$  pour choisir un dossier, et appuyez sur ENTER pour en observer les contenus.
- 2. Appuyez sur  $\triangle$  /  $\nabla$  pour choisir une piste et appuyez après sur PLAY ou ENTER pour démarrer la lecture.

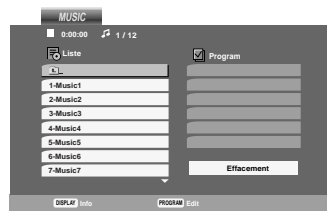

#### **ID3 TAG**

• Lors de la lecture d'un fichier contenant d'information telle que des titres de pistes, vous pouvez voir cette information en appuyant sur DISPLAY.

[ Title, Artist, Album, Year, Comment ]

• S'il n'y a aucune information, le message "NO ID3 TAG" apparaît à l'écran d'affichage.

#### Conseils:

- Si vous vous trouvez sur une liste de fichiers sur le menu de MUSIC et vous désirez retourner sur la liste de Dossiers, employez  $\blacktriangle$  /  $\nabla$  pour sélectionner  $\blacksquare$  et appuyez sur ENTER.
- Appuyez sur DVD MENU pour vous déplacer vers la page suivante.
- Pour le CD mixte ayant des fichiers MP3/WMA et JPEG, les menus de MUSIC et PHOTO peuvent être modifiés. Appuyez sur TITLE et le mot MUSIC ou PHOTO sera remarqué en haut du menu.

#### **La compatibilité du disque MP3 / WMA avec l´appareil est ainsi limitée:**

- Fréquence d´échantillonnage: entre à 8 - 48kHz (MP3), entre 32 - 48kHz (WMA)
- Vitesse de Bit: entre 8 320kbps (MP3), 32 - 192kbps (WMA)
- L´appareil ne peut pas effectuer la lecture d´un fichier MP3/WMA comportant autre extension qui ne soit pas ".mp3" / ".wma".
- Le format physique du CD-R devra être ISO 9660.
- Si des fichiers MP3 / WMA sont enregistrés à l´aide d´un logiciel ne pouvant pas créer de système de fichier (ex.: Direct-CD), il est impossible de lire les fichiers MP3/ WMA. L´emploi de Easy-CD Creator créant un système de fichier ISO 9660 est conseillé.
- Les noms des fichiers devront comporter 8 lettres au maximum et incorporer une extension.mp3 ou .wma.
- Ils ne doivent pas comporter de caractères spéciaux tels que / ? \* : " < > l etc.
- Le nombre total de fichiers sur le disque devra être inférieur à 650.

Ce lecteur DVD exige des disques et des enregistrements conformes à certains standards techniques afin d´atteindre une qualité de lecture optimale. Les DVD pre-enregistrés sont conçus pour respecter automatiquement ces standards. Il existe plusieurs types de formats de disques à enregistrer différents (y compris CD-R, contenant des fichiers MP3 ou WMA) et ceux-ci demandent certaines conditions pre-existantes (voir ci-dessus) afin d´en assurer une lecture compatible.

**Les clients doivent savoir qu´une autorisation est requise pour télécharger des archives MP3 / WMA ainsi que de la musique depuis l´Internet. Notre entreprise n´a pas le droit d´octroyer cette permission-là. Celle-ci devra être toujours demandée au détenteur de droits d´auteur.**

## **Fonctions de CD Audio et Disque MP3 /WMA**

#### **Pause CD MP3 WMA**

- 1. Appuyez sur PAUSE/STEP lors de la lecture.
- 2. Pour reprendre la lecture, appuyez sur PLAY, ENTER ou appuyez sur PAUSE/STEP à nouveau.

#### **Passer à une autre Piste**

#### **CD MP3 WMA**

- 1. Appuyez sur SKIP ( $\blacktriangleleft$  ou  $\blacktriangleright$ ) quelques secondes lors de la lecture pour passer à la piste suivante ou pour retourner au début de la piste actuelle.
- 2. Appuyez sur SKIP  $\blacktriangleleft$  deux fois brièvement pour retourner à la piste précédente.
- 3. Vous pouvez lire une piste quelconque en introduisant son numéro.

#### **Répéter Piste / Tout / Arret CD MP3 WMA**

Vous pouvez lire un piste/tout sur un disque.

- 1. Appuyez sur REPEAT au moment de lire un disque. L´icône de répétition est affiché.
- 2. Appuyez sur REPEAT pour choisir le mode de répétition désiré.
	- Piste: répète la piste actuelle.
	- Tout: répète toutes les pistes d´un disque
	- Off: n´effectue pas de lecture de répétition.

#### Remarque:

Si vous appuyez sur SKIP (>>I) une fois lors de la répétition d´une piste, la fonction de répétition est annulée.

#### **Recherche CD MP3 WMA**

- 1. Appuyez sur SCAN  $\blacktriangleleft$  ou  $\blacktriangleright$  en cours de lecture.
- 2. Appuyez à plusieurs reprises sur SCAN  $\blacktriangleleft$  ou ▶ pour sélectionner la vitesse requise: X2, X4, X8 recul ou avant.
- 3. Pour quitter le mode SEARCH, appuyez sur PLAY.

#### **Aléatoire CD MP3 WMA**

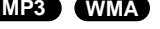

- 1 Appuyez sur le bouton RANDOM (lecture aléatoire) en cours de lecture. L'unité démarrera automatiquement la lecture aléatoire et le message Aléatoire apparaîtra sur l'écran du menu.
- 2. Appuyez à plusieurs reprises sur le bouton RANDOM pour revenir au mode de lecture normal jusqu'à ce que le message Aléatoire disparaisse de l'écran du menu.

#### Conseil :

En appuyant sur SKIP >>I lors de la lecture aléatoire, l´appareil sélectionne une autre piste et continue à lire au hasard.

#### **Répéter A-B CD**

- 1. Pour répéter une séquence lors de la lecture d´un disque appuyez sur A-B au point où l´on veut que la lecture à reprise commence. L´icône Répéter et "A-" sont affichés sur le menu d´écran.
- 2. Appuyez sur A-B à nouveau au point où l´on veut que la lecture à reprise finisse. L´icône Répéter et "A-B" sont affichés sur le menu d´écran et la séquence commence à être reproduite à plusieurs reprises.
- 3. Pour quitter la séquence et reprendre la lecture normale, appuyez sur A-B à nouveau. L´icône Répéter sur le menu d´écran.

#### **3D Surround CD**

Cet appareil peut produire un effet de 3D surround simulant un audio multi-canal de deux enceintes stéréos, au lieu des cinq ou plus employés normalement pour l´audio multi-canal d´un système de home theater.

- 1. Appuyez sur AUDIO en cours de lecture. Le message "3D SUR." s'affiche à l'écran du menu.
- 2. Pour revenir au mode de lecture normal, appuyez à plusieurs reprises sur AUDIO jusqu'à ce que le message "3D SUR." disparaisse de l'écran du menu.

## **Lecture programmée**

La fonction Programme vous permet de garder vos pistes favorites dans la mémoire du lecteur, à partir d'un disque donné. Un programme peut contenir 30 pistes.

1. Insérez un disque.

#### **Disques CD audio ou MP3/WMA:**

Le menu du AUDIO CD ou du MUSIC s'affiche.

2. Appuyez sur PROGRAM. La marque  $\bullet$  apparaîtra à droite du mot "Programme" sur le côté droit de la fenêtre menu.

#### Remarque:

Appuyez sur PROGRAM.

La marque  $\bigcirc$  disparaîtra alors pour sortir du mode Édition de programme.

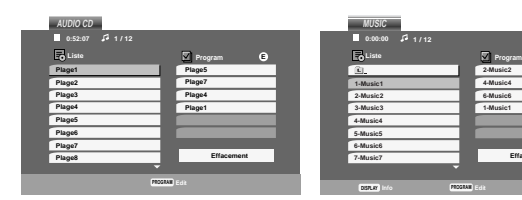

Menu CD Audio Menu MP3/WMA

**Effacement**

**E**

**CD vidéo:** Appuyez sur PROGRAM.

Le menu programme s'affichera. Appuyez encore une fois sur le bouton PROGRAM et maintenez-le enfoncé pendant quelques secondes pour sortir du menu.

#### Remarque:

Pour un CD vidéo à PBC (commande manuelle de lecture), vous devez régler la fonction PBC sur la position Désactivée dans le menu Configuration pour utiliser la fonction de lecture programmée. (Voir "PBC" à la page 14.)

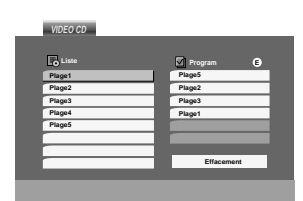

Menu CD vidéo

- 3. Sélectionnez une piste dans la "Liste", puis appuyez sur ENTER pour insérer la piste sélectionnée dans la liste "Programme". Répétez le pas 2 pour insérer d'autres pistes dans la liste programmée.
- 4. Appuyez sur  $\blacktriangleright$ . Sélectionnez la piste de la liste programmée par laquelle vous voulez faire démarrer la lecture.
- 5. Appuyez sur PLAY ou ENTER pour démarrer. La lecture démarre dans l'ordre que vous avez programmé pour les pistes. La lecture s'arrête après une seule lecture des pistes dans la liste programmée.
- 6. Pour reprendre le mode de lecture normal à partir de la lecture programmée, sélectionnez une piste dans la liste du AUDIO CD (ou MUSIC) et ensuite appuyez sur PLAY.

#### **Répétition des pistes programmées**

- 1. Appuyez sur REPEAT lors de la lecture d'un disque. L'icône Répétition s'affichera.
- 2. Appuyez sur REPEAT pour sélectionner le mode de répétition désiré.
	- Piste: répète la piste actuelle.
	- Tout: répète toutes les pistes de la liste programmée.
	- Désactivé (pas d'affichage): ne lit pas à plusieurs reprises.

#### Remarque:

Si vous appuyez une fois sur **>>I** pendant la lecture des pistes en mode répétition, le mode répétition est annulé.

#### **Effacement d'une piste de la liste programmée**

- 1. Utilisez les boutons  $\blacktriangle \blacktriangledown \blacktriangleright$  pour sélectionner la piste que vous voulez effacer de la liste programmée.
- 2. Appuyez sur CLEAR. Répétez cela pour effacer d'autres pistes de la liste.

#### **Effacement de toute la liste programmée**

- 1. Appuyez sur  $\blacktriangleright$  pour vous déplacer vers la liste "Program".
- 2. Utilisez les boutons  $\blacktriangle$  /  $\nabla$  pour sélectionner "Effacement", puis appuyez sur ENTER

#### Remaraue:

Les programmes sont également effacés lorsque le disque est enlevé.

## **Visionnement d´un Disque JPEG**

En vous servant de ce lecteur, vous pouvez visionner CD Kodak PICTURE et des disques ayant des fichiers JPEG.

1. Introduisez un disque et fermez le boîtier. Le menu PHOTO est affiché sur le moniteur TV.

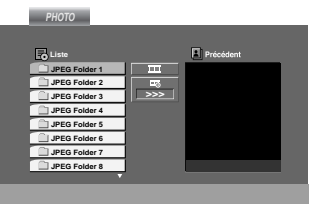

- 2. Appuyez sur  $\nabla / \triangle$  pour choisir un dossier, et appuyez sur ENTER. Une liste des fichiers sera affichée dans le dossier. Si vous vous trouvez sur une liste des fichiers et vous désirez retourner à la liste de Dossiers, employez les touches  $\nabla / \triangle$  de la télécommande pour sélectionner **et** et appuyez sur ENTER.
- 3. Si vous désirez visionner un fichier déterminé, appuyez sur  $\nabla / \triangle$  pour sélectionner un fichier et appuyez sur ENTER ou PLAY. La vision du fichier commence. Au moment de visionner un fichier, vous pouvez appuyer sur RETURN pour retourner au menu précédent (PHOTO menu).

#### Conseils:

- Appuyez sur DVD MENU pour vous déplacer vers la page suivante.
- Il existe trois options pour la Vitesse des Diapositives  $\blacksquare$ : >>> (Lent), >> (Normale) et > (Rapide). Employez A **V** < ▶ pour sélectionner la Vitesse. Appuyez après sur ◀ / ▶ pour choisir l'option désirée et appuyez ensuite sur ENTER.
- Avec un disque avec des fichiers MP3/WMA et JPEG vous pouvez choisir parmi MP3/WMA et JPEG. Appuyez sur TITLE et le mot MUSIC ou PHOTO en haut du menu sera remarqué.
- Appuyez sur RETURN, l'information du fichier sera cachée.

#### **Diaporama (Présentation des Diapositives) JPEG**

Employez  $\blacktriangle \blacktriangledown \blacktriangle \blacktriangleright$  pour sélectionner  $\blacksquare$  Slide Show et appuyez après sur ENTER.

#### **Image Immobilisée JPEG**

- 1. Appuyez sur PAUSE/STEP pendant le visionnement d´une diapositive. L´appareil sera mis maintenant en mode PAUSE.
- 2. Pour retourner au visionnement de la diapositive, appuyez sur PLAY ou appuyez sur PAUSE/STEP à nouveau.

#### **Se déplacer vers un autre fichier JPEG**

Appuyez une fois sur SKIP ( $\blacktriangleleft$  ou  $\blacktriangleright$ ) ou sur le curseur  $($  ou  $\blacktriangleright$  en cours de visionnement d'une image pour avancer ver le fichier suivant ou précédant.

#### **Zoom JPEG**

Utilisez zoom pour élargir l'image photo. (voir à la page 18)

#### **Pour pivoter l'image**

Appuyez sur  $\blacktriangle$  /  $\nabla$  pendant que vous voyez une image pour la pivoter dans le sens des aiguilles d'une montre ou dans le sens contraire.

#### **Pour écouter de la MP3/WMA musique pendant que vous voyez une image JPEG**

Vous pouvez afficher des fichiers en même temps que vous écoutez des fichiers de musique MP3/WMA enregistrés sur le même disque.

- 1. Insérez dans le lecteur un disque contenant les deux types de fichiers.
- 2. Appuyez sur TITLE (TITRE) pour afficher le menu PHOTO.
- 3. Appuyez sur  $\blacktriangle$  /  $\nabla$  pour sélectionner un fichier photo.
- 4. Utilisez  $\blacktriangleright$  pour sélectionner l'icône  $\blacksquare$ , puis appuyez sur ENTER (ENTRÉE). La lecture démarre. La lecture continuera jusqu'à ce que vous appuyez sur le bouton STOP.

#### Conseil:

Pour écouter uniquement la musique désirée lorsque vous regardez une image, programmez les pistes désirées à partir du menu "MUSIC" et ensuite procédez comme indiqué ci-dessus.

#### **La compatibilité du disque JPEG avec ce lecteur est ainsi limitée:**

- En fonction de la taille et du nombre des fichiers JPEG, il peut prendre longtemps pour que le lecteur de DVD lisse les contenus du disque. Si vous ne voyez pas l'affichage sur écran après plusieurs minutes, c'est peut être que certains fichiers sont trop longs, faites diminuer la résolution des fichiers JPEG au-dessus des 2M pixels comme 2760 x 2048 pixels et enregistrer un autre disque.
- Le nombre de fichiers et de dossiers sur le disque devra être inférieur à 650.
- Quelques disques peuvent être incompatibles vu la différence de format d´enregistrement ou leurs caractéristiques.
- Vérifiez que tous les fichiers sélectionnés aient des extensions ".jpg" au moment de les copier sur le lay-out du CD.
- Si les fichiers ont des extensions ".jpe" ou ".jpeg", prière de les enregistrer comme des fichiers ".jpg".
- Les fichiers sans extension ".jpg" ne pourront pas être lus par ce lecteur DVD. Même dans le cas où les fichiers sont montrés comme des fichiers d´image JPEG sur l´Explorateur de Windows.

## **Lecture d'un disque DVD à format EV (enregistrement vidéo)**

Cette unité lira des disques DVD-R/RW enregistrés en utilisant le format DVD-Vidéo qui ont été finalisé à l'aide d'un graveur de DVD.

- Cette unité lira des disques DVD-RW enregistrés en utilisant le format Enregistrement Vidéo (EV).
- 1. Insérez un disque et fermez le plateau à disques. Le menu DVD-VR s'affichera sur l'écran du téléviseur.

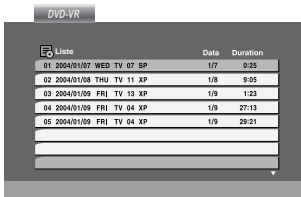

2. Appuyez sur  $\triangle$  /  $\nabla$  pour sélectionner une piste, puis appuyez sur PLAY (LECTUR) ou ENTER (ENTRÉE) et la lecture démarrera.

#### Remarque:

- Les disques DVD-R/RW non finalisés ne peuvent pas être lus sur ce lecteur.
- Certains disques DVD-EV son faits avec des données pour CPRM (Protection du Contenu des Média Enregistrable) par un GRAVEUR DE DVD. Ce lecteur ne peut pas lire ce genre de disques et affichera le message "Verification Disque".

#### **Qu'est-ce que c'est que 'CPRM'?**

CPRM est un système de protection contre la copie (avec système brouillé) permettant seulement l'enregistrement des programmes des émissions "une seule copie". CPRM représente la Protection du Contenu des Médias Enregistrable. Ce graveur est compatible avec le système CPRM, ce qui veut dire que vous pouvez enregistrer des émissions "une seule copie", mais vous ne pouvez pas alors faire d'autres copies de ces enregistrements. Les enregistrements CPRM ne peuvent être réalisés que sur des disques DVD-RW formatés en mode EV, et les enregistrements CPRM peuvent être lus seulement sur des lecteurs spécifiquement compatibles avec CPRM.

## **Maintenance et Service**

Lisez cette information avant de contacter le personnel du service technique

#### **Manipulation de l´appareil**

#### **Au moment de le déplacer**

Prière de conserver le carton et les matériaux d´emballage. Si vous avez besoin de déplacer l´appareil, il est préférable de l´emballer tel qu´il a été délivré originairement depuis l´usine afin d´en assurer une meilleure protection.

#### **Conservez les superficies extérieures propres**

- N´employez pas de liquide volatil, tels que des insecticides près de l´appareil.
- Ne placez pas d´objets en plastique ou en caoutchouc en contact avec l´appareil pour longtemps car ils laissent des marques sur la superficie.

#### **Nettoyage du lecteur**

Pour nettoyer le lecteur, employez un chiffon sec. Si les superficies sont très sales, employez un chiffon à peine mouillé avec une solution détergente douce.

N´employez pas de solvants forts, tels que de l´alcool, de la benzine ou du diluant car ils peuvent endommager la superficie de l´appareil.

#### **Entretien du lecteur**

Le lecteur DVD est un appareil de haute technologie et précision.

Si la lentille optique et les pièces de tournage du disque sont sales ou usées, la qualité de l´image peut être diminuée.

Selon la manipulation, un contrôle régulier et un service d´entretien sont recommandés après toutes les 1.000 heures de lecture.

Pour plus de détails, veuillez contacter votre revendeur le plus proche.

## **Lecture d'un disque DivX vidéo**

À l'aide de ce lecteur de DVD, vous pouvez lire des disques DivX.

1. Insérez un disque et fermez le plateau à disque. Le menu MOVIE s'affiche à l'écran du téléviseur.

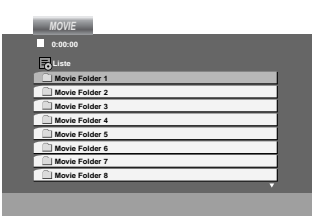

- 2. Appuyez sur  $\triangle$  /  $\nabla$  pour sélectionner un dossier, puis appuyez sur ENTER. Une liste Une liste des fichiers inclus dans le dossier s'affichera. Si vous êtes sur une liste de fichiers et que vous voulez revenir à la liste de dossiers, utilisez les boutons  $\triangle$  /  $\nabla$  dans la télécommande pour mettre en surbrillance **EL** et ensuite appuyez sur ENTER.
- 3. Si vous voulez regarder un fichier en particulier, appuyez sur  $\triangle$  /  $\nabla$  pour mettre en surbrillance un fichier et ensuite appuyez sur ENTER ou PLAY.
- 4. Appuyez sur STOP pour sortir.

#### Conseil:

- Appuyez sur DVD MENU pour vous déplacer de la page suivante.
- Sur un CD contenant des fichiers MP3/WMA, JPEG et MOVIE, vous pouvez basculer parmi les menus MUSIC, PHOTO et MOVIE. Appuyez sur les boutons TITLE et MUSIC, les mots PHOTO et MOVIE en haut du menu seront mis en surbrillance.

#### **La compatibilité des disques DivX avec ce lecteur est restreinte comme suit:**

- La taille de résolution disponible du fichier DivX doit être au-dessous de 720x576 (L x H) pixels.
- Le nom du fichier des sous-titres du DivX peut comporter jusqu'à 56 caractères.
- S'il y a un code impossible à exprimer dans le fichier DivX, celui-ci peut être affiché comme une marque " \_ " sur l'écran d'affichage.
- **• Si la fréquence d'images est au-dessus de 30 par seconde, cette unité pourrait ne pas marcher normalement.**
- **• Si les structures vidéo et audio du fichier enregistré ne sont pas entrelacées, il n'y aura aucune sortie vidéo ni même audio.**
- **• Si le fichier est enregistré avec GMC, l'unité ne supporte que 1-point du niveau d'enregistrement.**
- \* GMC?

GMC, c'est un acronyme de Global Motion Compensation. C'est un outil de codage spécifié en standard MPEG4. Certains encodeurs MPEG4, comme DivX ou Xvid, comportent cette option.

Il y a différents niveaux de codage GMC, appelés normalement 1-point, 2-point ou 3-point GMC.

#### **Fichier DivX lisible**

 $\bullet$  ".avi ", ".mpg ", ".mpeg "

#### **Format codec lisible**

 $\bullet$  "DIVX3.xx ", "DIVX4.xx ", "DIVX5.xx ", "XVID ", "MP43 ", "3IVX ".

#### **Format audio lisible**

- z "AC3 ", "DTS ", "PCM ", "MP3 ", "WMA ". • Fréquence d'échantillonage: dans les 8 - 48 kHz
- (MP3), dans les 32 48kHz (WMA)
- Débit binaire: 8 320kbps (MP3), 32 - 192kbps (WMA)
	-

## **Fonctions Supplémentaires**

#### **Mémoire de la Dernière Scène DVD CD VCD**

Ce lecteur mémorise la dernière scène du dernier disque lu. La scène reste dans la mémoire même si le disque est enlevé du boîtier ou si l´appareil est débranché. Si l´on introduit un disque ayant une scène mémorisée, la scène est automatiquement lue.

#### Remarque:

Ce lecteur ne mémorise pas la scène d´un disque si l´appareil est mis hors tension avant de commencer la lecture dudit disque.

#### **Economiseur d´Écran**

L´économiseur d´écran est affiché lorsque le lecteur DVD est laissé en mode de lecture arrêtée pendant cinq minutes environ.

Une fois que l´Économiseur d´Ecran s´enclenche pendant cinq minutes, le lecteur DVD s´éteint automatiquement.

#### **Sélection du Système**

On doit sélectionner le format approprié pour votre TV. Si NO DISC apparaît sur l´affichage des fonctions, appuyez sur PAUSE et maintenez cette touche enfoncée pour plus de 5 secondes afin de pouvoir choisir un système (PAL, NTSC ou AUTO).

#### **La configuration de mode Vidéo**

- Avec certains disques, l'image de la lecture peut clignoter ou Dot Crawl est montré sur les lignes droites. Cela signifie que l'interpolation verticale ou De-entrelace n'est pas parfaitement assorti avec le disque. Dans ce cas-ci, la qualité de l'image peut être améliorée en changeant le mode vidéo.
- Pour changer le mode video, appuyez et maintenez OSD pendant 3 secondes pendant la lecture du disque. Le nouveau numéro de mode vidéo sélectionné est affiché sur l'écran TV. Vérifiez si la qualité visuelle s'est améliorée. Si non, répétez le procédé ci-dessus jusqu'à ce que la qualité de l'image soit soit améliorée.
- Video mode séquence:  $MODE1 \rightarrow MODE2 \rightarrow MODE3 \rightarrow MODE1$
- Si vous coupez le courant, le mode visuel reviendra à l'état de défaut initial ( MODE1).

#### **Description détaillée de chaque de mode vidéo:**

**MODE1:** Le matériel de source de la vidéo de DVD (film matériel ou matériel vidéo) est déterminé à partir de l'information de disque.

**MODE2:** Approprié pour jouer le contenu du film ou le matériel vidéo enregistrée par la méthode progressive de balayage.

**MODE3:** Approprié pour jouer le contenu vidéo avec comparativement peu de mouvement.

#### Remarque:

Le réglage du mode vidéo ne fonctionne que si le mode "Progressive Scan" (balayage progressif) du menu des réglages est placé à "Marche".

#### **Commander d'autres téléviseurs au moyen de votre télécommande**

Vous pouvez contrôler le niveau sonore, l'entrée et le bouton d'alimentation de votre téléviseur LG à l'aide de la télécommande fournie.

Vous pouvez également contrôler le niveau sonore, l'entrée, et le bouton d'alimentation de téléviseurs d'autres marques. Si votre téléviseur est énuméré dans le tableau ci-dessous, choisissez le code fabricant qui convient.

- 1. Tout en maintenant le bouton TV POWER enfoncé, appuyez sur les boutons des chiffres afin de sélectionner la référence du fabricant de votre téléviseur (voir le tableau ci-dessous).
- 2. Relâchez le bouton TV POWER.

**Codes de référence des téléviseurs contrôlables** Si plus d'un code de référence est énuméré, essayez de les entrer un par un, jusqu'à ce que vous trouviez celui qui fonctionne avec votre téléviseur.

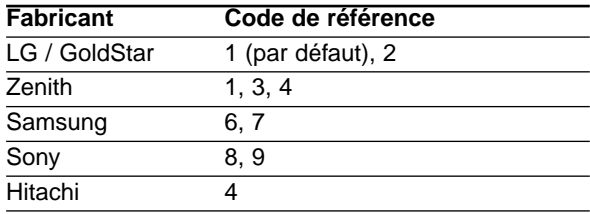

#### Remarques:

- Suivant votre téléviseur un voire tous les boutons peuvent ne pas fonctionner sur le téléviseur, même si vous avez entré le bon code fabricant.
- Si vous entrez un nouveau code de référence, le code de référence entré précédemment sera effacé.
- Orsque vous remplacez les piles de la télécommande, le code de référence que vous avez entré peut être réinitialisé au réglage par défaut. Entrez à nouveau le code de référence qui convient.

# **Référence**

## **Codes des Langues**

Consultez cette liste afin d´introduire la langue choisie pour les configurations initiales suivantes: Disque Audio, Sous Titre Du Disque, Menu De Disque.

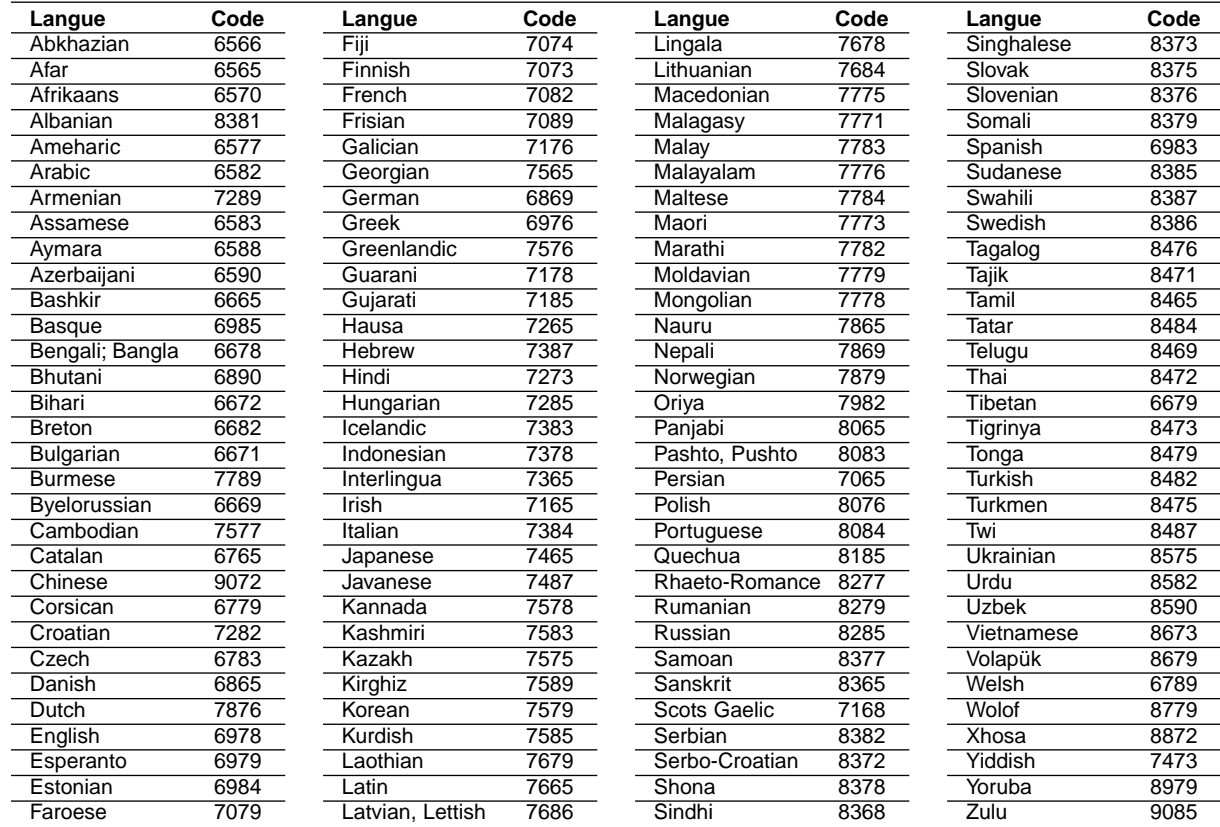

#### **Codes des Pays**

Employez la liste ci-dessous pour introduire le code de votre pays.

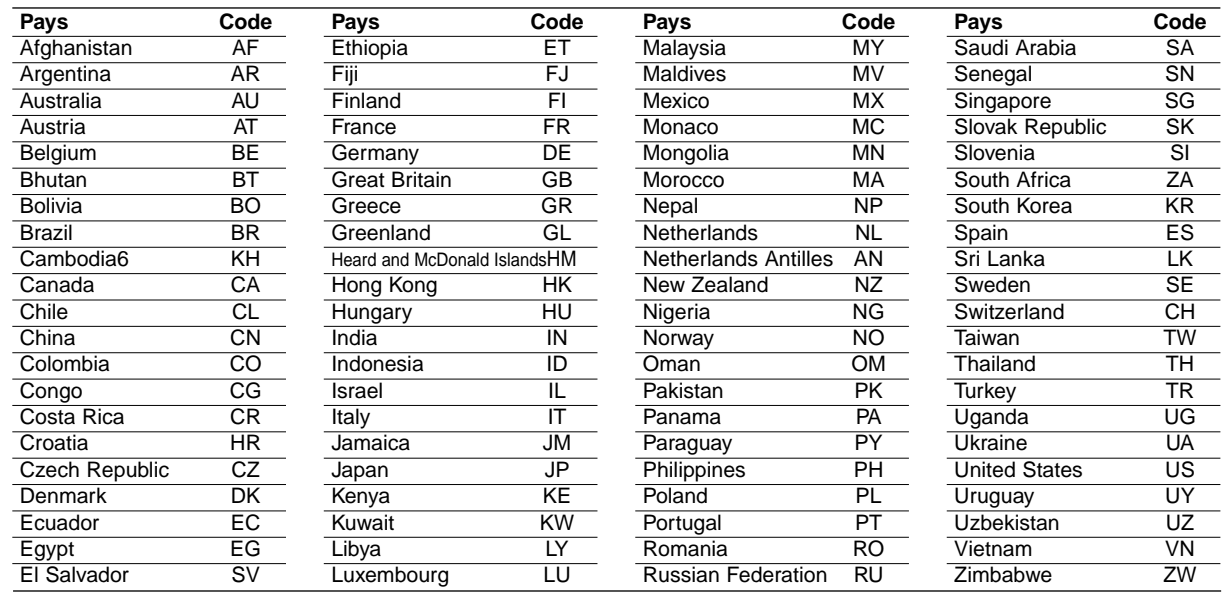

### **En cas de difficulté**

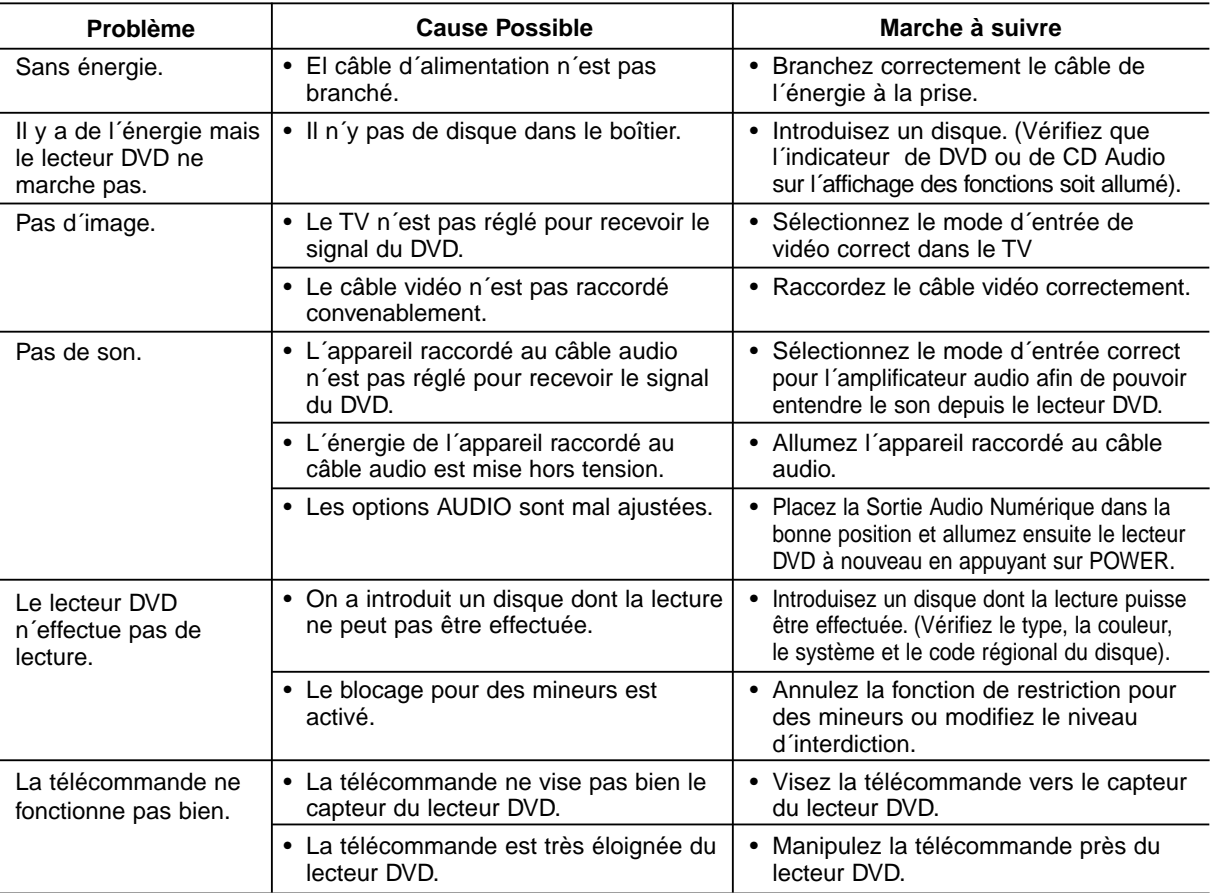

#### **Spécifications**

#### **Générales**

## **Source d´alimentation :** AC 110-240 V , 50/60 Hz

## **Consommation d´énergie:** 12W

**Dimensions (Env.):** 430 x 39 x 242 mm (A x A x P) sans pied.

#### **Poids (Env.):** 2.2 kg

**Température de fonctionnement:** 5 °C à 35 °C (41 °F à 95 °F)

**Humidité de fonctionnement:** 5 % à 90 %

#### **Sorties**

**Sortie de vidéo:** 1.0 V (p-p), 75 Ω, synchronisme négatif, RCA jack x 1 / SCART (POUR TV)

#### **Sortie Component Video**

(Y) 1.0 V (p-p), 75 Ω, sync negative, prise RCA X 1 (CB/PB)/(CR/PR) 0.7 V (p-p), 75 Ω, prises RCA X 2

#### **Sortie de audio:**

2.0 Vrms (1 kHz, 0 dB), 600 Ω, RCA jack (L, R) x 1 SCART (POUR TV)

#### Remaraue:

Le dessin et les spécifications peuvent être modifiées sans préavis.

#### **Sortie Audio Numérique (Coaxial) :** 0.5 V (p-p), 75 Ω, RCA jack x 1

#### **Système**

#### **Laser:**

Semi-conducteur laser, longueur d'onde 650 nm

## **Système de Signal:** PAL / NTSC

**Réponse en Fréquence:** DVD (PCM 96 kHz): 8 Hz à 44 kHz DVD (PCM 48 kHz): 8 Hz à 22 kHz CD: 8 Hz à 20 kHz

## **Rapport Signal - Bruit:**

Plus de 100 dB (Câbles ANALOGIQUES DE SORTIE uniquement)

**Distorsion harmonique:** Moins de 0.008%

#### **Rang dynamique:** Plus de 90 dB (DVD/CD)

#### **Accessoires**

Câble pour connexion Vidéo (1), Câble pour connexion Audio (1), Télécommande (1), Piles (2)

Free Manuals Download Website [http://myh66.com](http://myh66.com/) [http://usermanuals.us](http://usermanuals.us/) [http://www.somanuals.com](http://www.somanuals.com/) [http://www.4manuals.cc](http://www.4manuals.cc/) [http://www.manual-lib.com](http://www.manual-lib.com/) [http://www.404manual.com](http://www.404manual.com/) [http://www.luxmanual.com](http://www.luxmanual.com/) [http://aubethermostatmanual.com](http://aubethermostatmanual.com/) Golf course search by state [http://golfingnear.com](http://www.golfingnear.com/)

Email search by domain

[http://emailbydomain.com](http://emailbydomain.com/) Auto manuals search

[http://auto.somanuals.com](http://auto.somanuals.com/) TV manuals search

[http://tv.somanuals.com](http://tv.somanuals.com/)